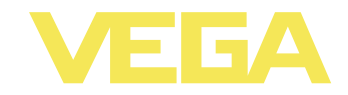

# Руководство по эксплуатации **VEGAPULS 63**

4 ... 20 mA/HART - двухпроводный

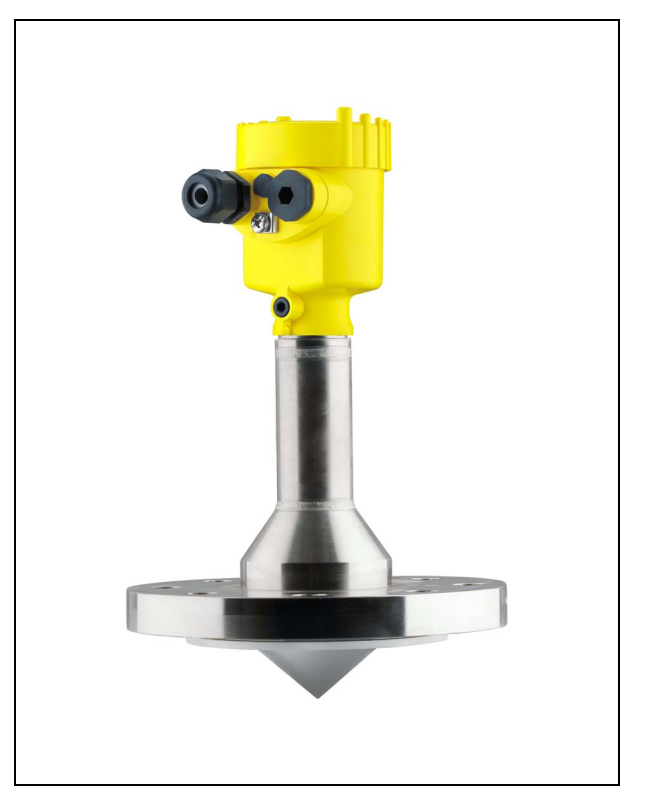

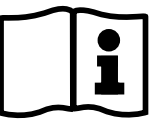

Document ID: 28436

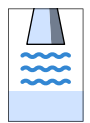

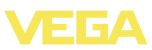

# **Содержание**

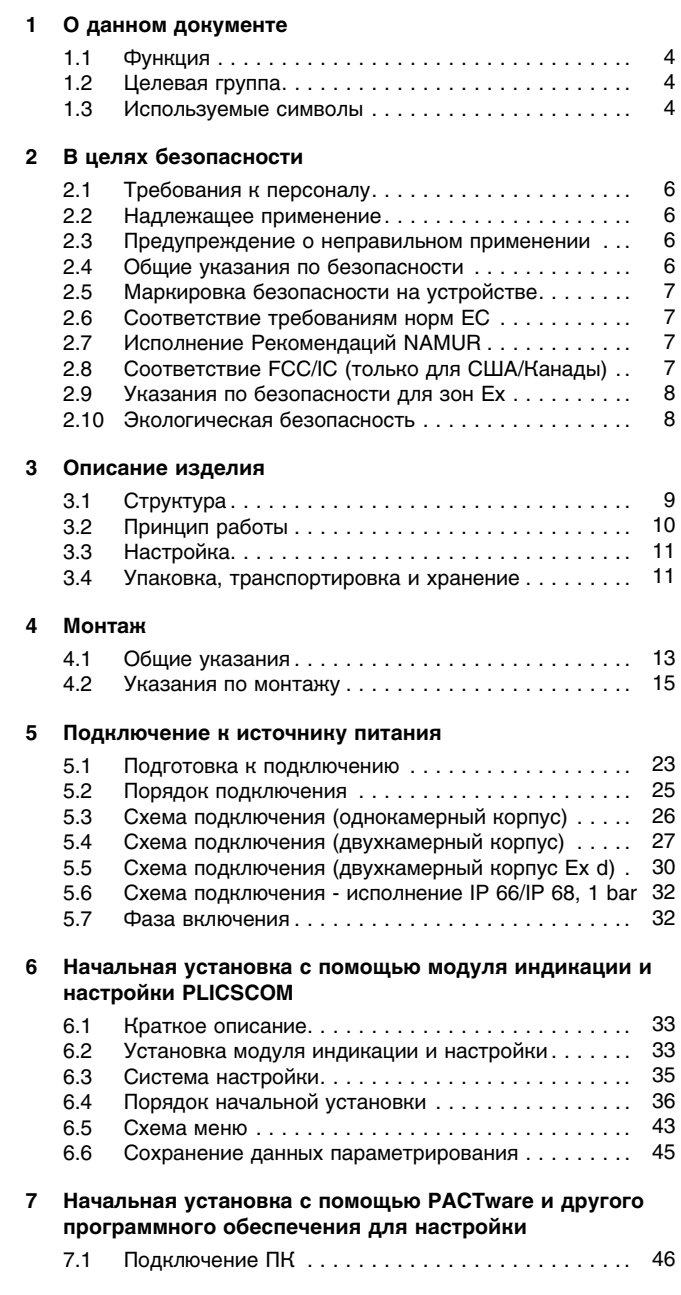

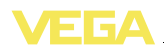

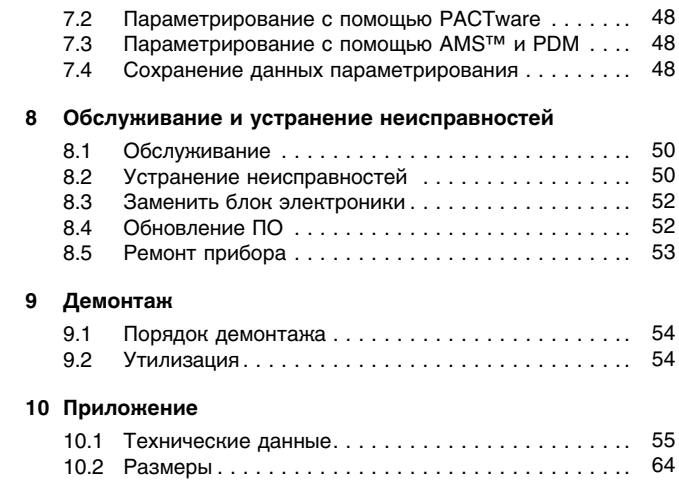

#### **Дополнительная документация**

#### **Информация:** Ť

Дополнительная документация включается в комплект поставки в зависимости от исполнения прибора. См. гл. "*Описание*".

#### **Инструкции для принадлежностей и запасных частей**

#### **Рекомендация:** Ť

Для обеспечения безопасной эксплуатации VEGAPULS 63 предлагаются различные принадлежности и запасные части с соответствующей документацией:

- 27835 Модуль индикации и настройки PLICSCOM
- 32628 Интерфейсный адаптер VEGACONNECT
- l 27720 Выносной индикатор VEGADIS 61
- 34296 Зашитный кожух
- l 30176 Блок электроники VEGAPULS серии 60
- 31088 Фланцы DIN-EN-ASME-JIS

Редакция:2012-05-25

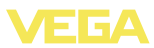

#### О данном документе  $\mathbf 1$

### 1.1 Функция

Данное руководство содержит необходимую информацию для монтажа, подключения и начальной настройки, а также важные указания по обслуживанию и устранению неисправностей. Перед пуском устройства в эксплуатацию ознакомьтесь с изложенными здесь инструкциями. Руководство по эксплуатации должно храниться в непосредственной близости от места эксплуатации устройства и быть доступно в любой момент.

### 1.2 Целевая группа

Данное руководство по эксплуатации предназначено для обученного персонала. При работе персонал должен иметь и исполнять изложенные здесь инструкции.

### 1.3 Используемые символы

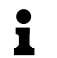

Информация, указания, рекомендации Символ обозначает дополнительную полезную информацию.

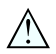

Осторожно: Несоблюдение данной инструкции может привести к неисправности или сбою в работе.

Предупреждение: Несоблюдение данной инструкции может нанести вред персоналу и/или привести к повреждению прибора. Опасно: Несоблюдение данной инструкции может привести к серьезному травмированию персонала и/или разрушению прибора.

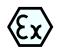

### Применения Ех

Символ обозначает специальные инструкции для применений во взрывоопасных зонах.

### Список

Ненумерованный список не подразумевает определенного порядка действий.

#### $\rightarrow$ **Действие**

Стрелка обозначает отдельное действие.

#### $\mathbf{1}$ Порядок действий

Нумерованный список подразумевает определенный порядок действий.

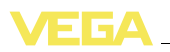

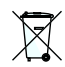

### Утилизация батареи

Этот символ обозначает особые указания по утилизации батарей и аккумуляторов.

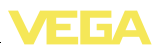

## **2 В целях безопасности**

### **2.1 Требования к персоналу**

Данное руководство предназначено только для обученного и допущенного к работе с прибором персонала.

При работе с устройством требуется всегда иметь необходимые средства индивидуальной защиты.

### **2.2 Надлежащее применение**

Уровнемер VEGAPULS 63 предназначен для непрерывного измерения уровня.

Область применения см. в гл. "*Описание*".

Эксплуатационная безопасность устройства обеспечивается только при надлежащем применении в соответствии с данными, приведенными в руководстве по эксплуатации и дополнительных инструкциях.

Для обеспечения безопасности и соблюдения гарантийных обязательств, любое вмешательство, помимо мер, описанных в данном руководстве, может осуществляться только персоналом, уполномоченным изготовителем. Самовольные переделки или изменения категорически запрещены.

### **2.3 Предупреждение о неправильном применении**

Не соответствующее назначению применение прибора является потенциальным источником опасности и может привести, например, к переполнению емкости или повреждению компонентов установки из-за неправильного монтажа или настройки.

# **2.4 Общие указания по безопасности**

Устройство соответствует современным техническим требованиям и нормам безопасности. При эксплуатации необходимо соблюдать изложенные в данном руководстве рекомендации по безопасности, установленные требования к монтажу и действующие нормы техники безопасности.

Радарные уровнемеры, в зависимости от исполнения прибора, имеют частоту излучения в диапазонах С или К. Мощность излучения значительно ниже допустимых предельных значений. При применении в соответствии с назначением прибор не представляет опасности для здоровья. Нет ограничений по применению прибора на внешней стороне закрытых металлических емкостей.

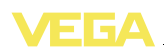

Устройство разрешается эксплуатировать только в исправном и технически безопасном состоянии. Ответственность за безаварийную эксплуатацию лежит на лице, эксплуатирующем устройство.

Лицо, эксплуатирующее устройство, также несет ответственность за соответствие техники безопасности действующим и вновь устанавливаемым нормам в течение всего срока эксплуатации.

### 2.5 Маркировка безопасности на устройстве

Следует соблюдать нанесенные на устройство обозначения и рекомендации по безопасности.

### 2.6 Соответствие требованиям норм ЕС

Это устройство выполняет требования соответствующих Директив Европейского союза, что подтверждено успешными испытаниями и нанесением знака СЕ. Декларацию изготовителя о соответствии СЕ см. в разделе загрузок на сайте "www.vega. com".

#### $2.7$ Исполнение Рекомендаций NAMUR

Устройство выполняет требования соответствующих Рекомендаций NAMUR.

### 2.8 Соответствие FCC/IC (только для США/Канады)

Уровнемеры VEGAPULS с антеннами любой формы имеют разрешение FCC/IC.

Изменения, которые не были явным образом одобрены фирмой VEGA, ведут к отмене разрешения FCC/IC.

VEGAPULS 63 соответствует требованиям FCC, ч. 15 и определениям RSS-210. При эксплуатации следует соблюдать соответствующие условия:

- Прибор не должен быть источником электромагнитных  $POMAY$
- Прибор должен быть нечувствительным к электромагнитным помехам, а также к помехам, которые могут вызывать нежелательные режимы работы.

Прибор предназначен для эксплуатации с антенной, соответствующей данным в гл. "Размеры" этого руководства по эксплуатации, с максимальным усилением 33 дБ. Прибор нельзя эксплуатировать с антенной несоответствующего исполнения или с усилением выше 33 дБ. Необходимое полное сопротивление антенны составляет 50 Ом.

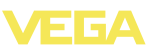

### 2.9 Указания по безопасности для зон Ех

Для Ех-применений следует соблюдать специальные указания по безопасности, которые являются составной частью данного руководства по эксплуатации и прилагаются к нему для каждого поставляемого устройства с Ех-разрешением.

### 2.10 Экологическая безопасность

Защита окружающей среды является одной из наших важнейших задач. Принятая на нашем предприятии система экологического контроля сертифицирована в соответствии с DIN EN ISO 14001 и обеспечивает постоянное совершенствование комплекса мер по защите окружающей среды.

Зашите окружающей среды будет способствовать соблюдение рекомендаций, изложенных в следующих разделах данного руководства:

- Глава "Упаковка, транспортировка и хранение"
- Глава "Утилизация"

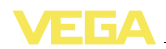

### 3 Описание изделия

# 3.1 Структура

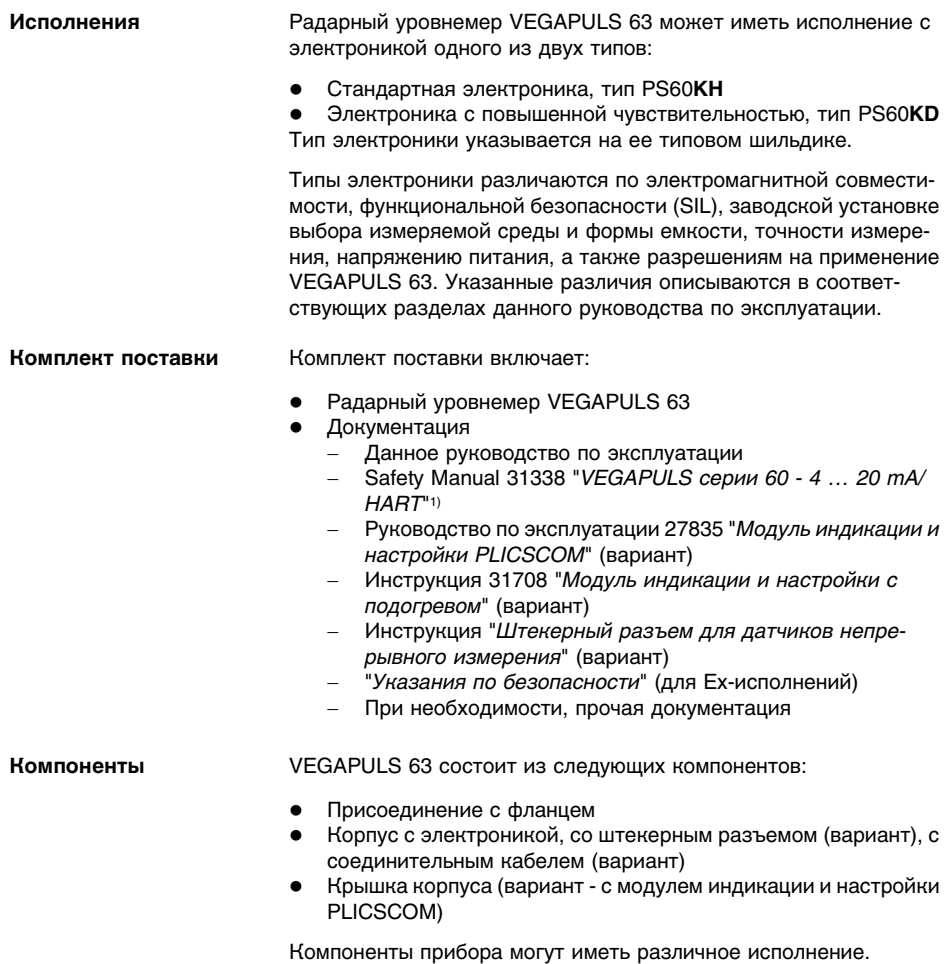

 $1)$ Не для исполнения для температур < -40 °С (-40 °F) (вариант)

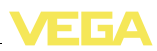

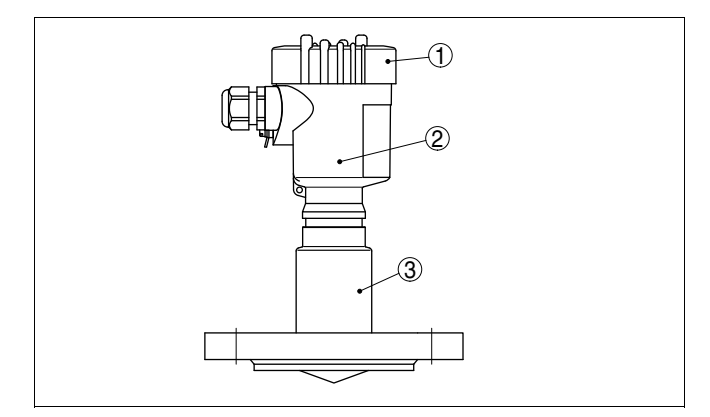

*Рис. 1: VEGAPULS 63 в исполнении с фланцем и пластиковым корпусом*

- *1 Крышка корпуса с модулем PLICSCOM (вариант)*
- *2 Корпус с электроникой*
- *3 Присоединение и герметизированная антенная система*

Типовой шильдик содержит важные данные для идентификации и применения прибора: **Типовой шильдик**

- Тип устройства
- l Артикул и серийный номер устройства
- l Числовые коды документации
- Технические данные: разрешения на применение, тип антенны, тип присоединения, уплотнение/температура процесса, сигнальный выход, питание, степень защиты, класс защиты
- l Маркировка SIL (при заказе с заводской установкой квалификации SIL)

На сайте www.vega.com через меню "*VEGA Tools*" и "*serial number search*" по серийному номеру можно узнать спецификацию устройства при его поставке. Серийный номер также находится внутри устройства.

### **3.2 Принцип работы**

Радарный уровнемер VEGAPULS 63 с частотой излучения прибл. 26 ГГц (диапазон К) обеспечивает непрерывное измерение уровня и предназначен для применения на малых емкостях с агрессивными жидкостями при несложных рабочих условиях. **Область применения**

> Исполнение электроники "**с повышенной чувствительностью**" позволяет применять VEGAPULS 63 на продуктах с плохими отражательными свойствами или с низким значением диэлектрической постоянной e<sub>r</sub>.

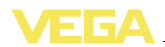

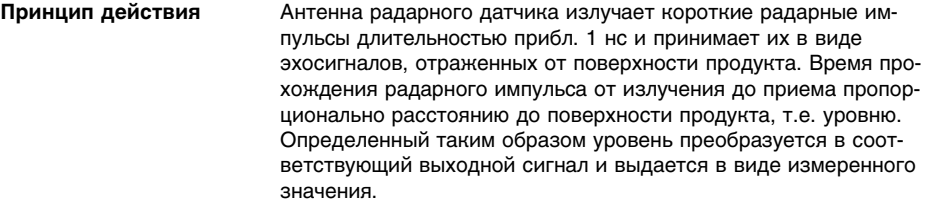

Двухпроводная электроника 4 … 20 mA/HART для подачи питания и передачи измеренных значений по одному и тому же кабелю. **Питание**

Диапазон напряжения питания зависит от исполнения прибора.

Напряжение питания см. в п. "*Технические данные*".

Питание для дополнительной подсветки модуля индикации и настройки подается от датчика. Для этого требуется определенный уровень рабочего напряжения. См. гл. "*Технические данные*".

Для дополнительного подогрева модуля требуется отдельное рабочее напряжение (см. Инструкцию "*Модуль индикации и настройки с подогревом)*".

Данная функция не поддерживается для приборов во взрывозащищенном исполнении.

### **3.3 Настройка**

Настройка может выполняться с помощью следующих средств:

- l Модуль индикации и настройки
- l Соответствующий VEGA-DTM, интегрированный в программное обеспечение для настройки по стандарту FDT/DTM, например PACTware, и ПК
- l Поставляемые соответствующими производителями программы для настройки AMS™ или PDM
- l Манипулятор HART

### **3.4 Упаковка, транспортировка и хранение**

Прибор поставляется в упаковке, обеспечивающей его защиту во время транспортировки. Соответствие упаковки обычным транспортным требованиям проверено по DIN EN 24180.

Упаковка прибора в стандартном исполнении состоит из экологически чистого и поддающегося переработке картона. Для упаковки приборов в специальном исполнении также применяются пенополиэтилен и полиэтиленовая пленка, которые можно утилизировать на специальных перерабатывающих предприятиях.

**Упаковка**

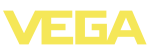

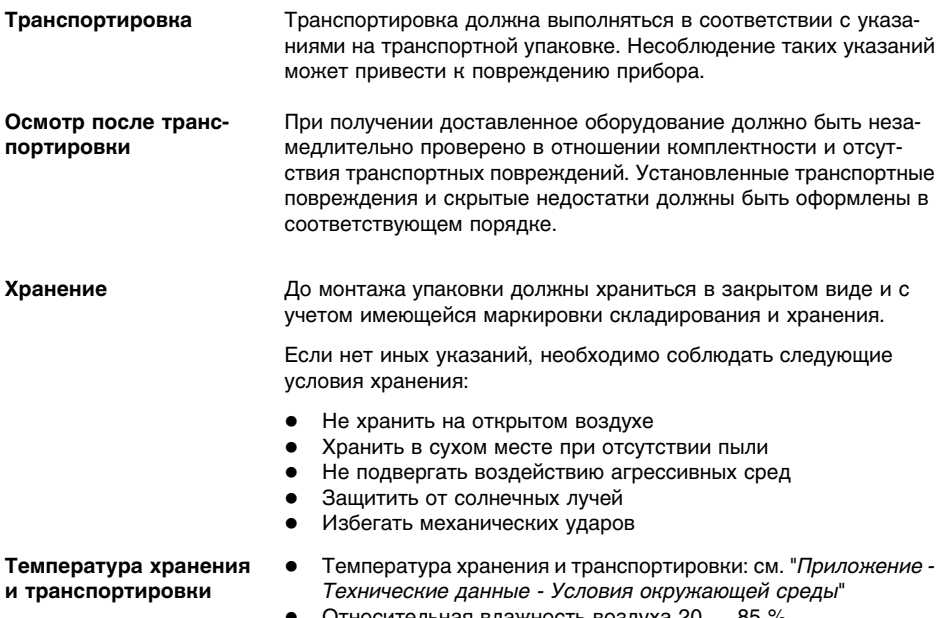

l Относительная влажность воздуха 20 … 85 %

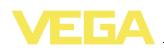

### **4 Монтаж**

### **4.1 Общие указания**

Монтажное положение прибора должно быть удобным для монтажа и подключения, а также доступным для установки модуля индикации и настройки. Корпус прибора можно повернуть без инструмента на 330°. Модуль индикации и настройки также можно установить в одном из четырех положений со сдвигом на 90°. **Монтажное положение**

Использовать рекомендуемый кабель (см. "*Подключение к источнику питания*") и туго затянуть кабельный ввод. **Влажность**

> Для защиты устройства от попадания влаги рекомендуется соединительный кабель перед кабельным вводом направить вниз, чтобы влага от дождя или конденсата могла с него стекать. Данные рекомендации применимы, прежде всего, при монтаже на открытом воздухе, в помещениях с повышенной влажностью (например, там где осуществляется очистка), а также на емкостях с охлаждением или подогревом.

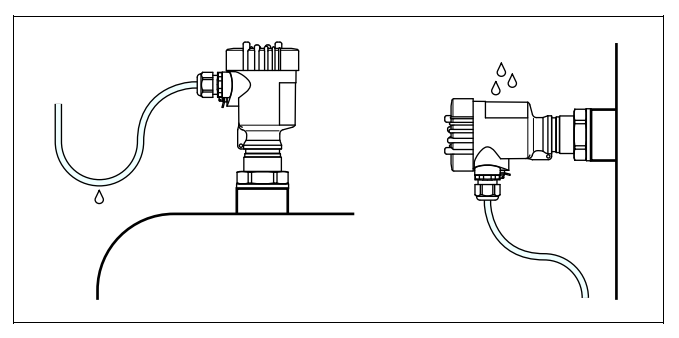

*Рис. 2: Меры против попадания влаги*

#### **Диапазон измерения**

Базовой плоскостью измерительного диапазона датчика является нижняя поверхность фланца.

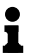

#### **Информация:**

Если измеряемый продукт доходит до антенны, то возможно постепенное накопление продукта на антенне, что позднее может привести к ошибкам измерения.

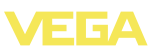

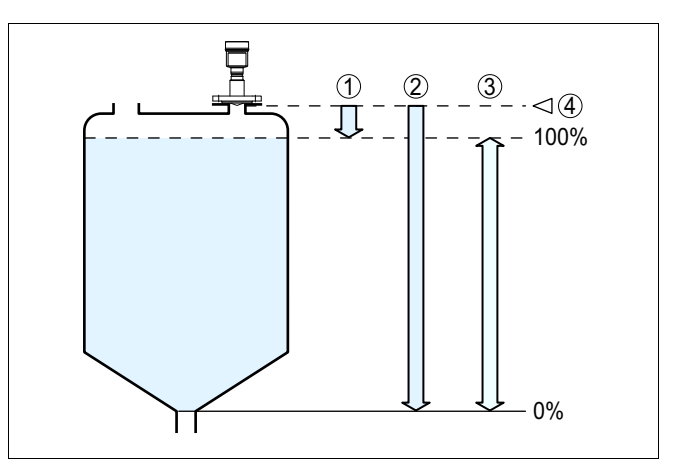

*Рис. 3: Диапазон измерения (рабочий диапазон) и максимальное измеряемое расстояние*

- *1 "Полно"*
- *2 "Пусто" (макс. измеряемое расстояние)*
- *3 Диапазон измерения*
- *4 Базовая плоскость*

#### **Плоскость поляризации**

Радарные импульсы, излучаемые VEGAPULS 63, являются электромагнитными волнами. Плоскость поляризации определяется направлением электрической составляющей. Положение плоскости поляризации обозначено на приборе соответствующими метками.

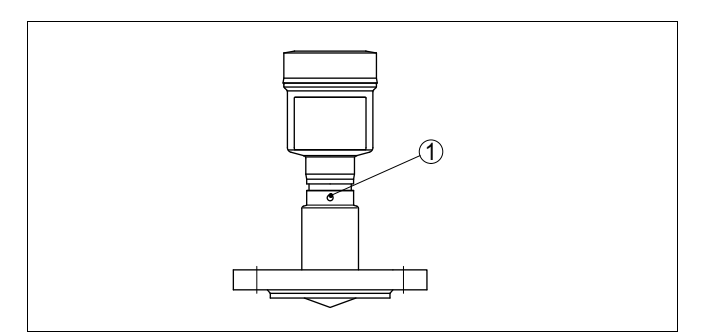

*Рис. 4: Положение плоскости поляризации у VEGAPULS 63*

*1 Маркирующее отверстие*

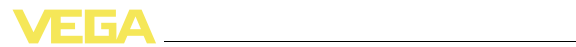

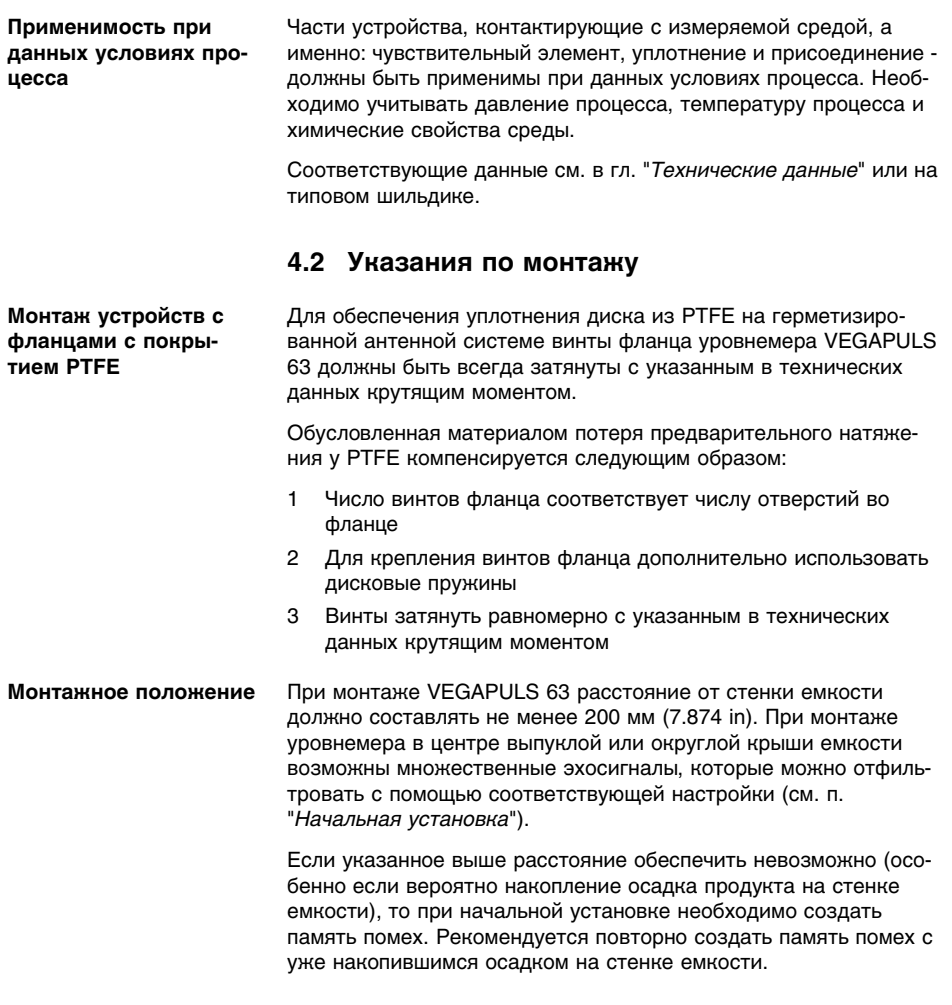

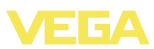

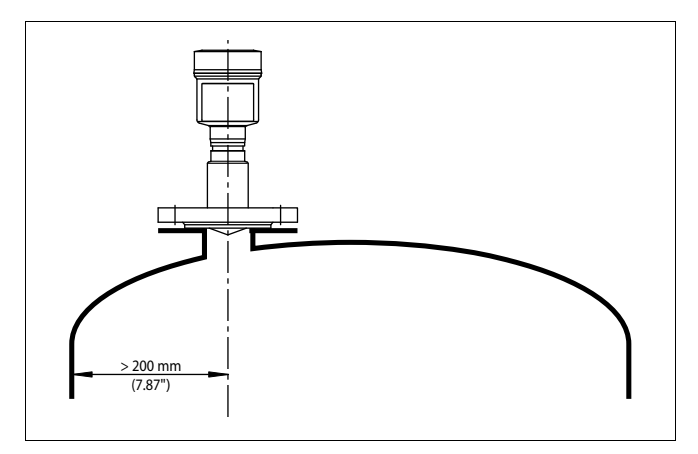

*Рис. 5: Монтаж на выпуклой крыше емкости*

- *1 Базовая плоскость*
- *2 Центр или ось симметрии емкости*

На емкостях с коническим днищем датчик рекомендуется монтировать по центру емкости, чтобы измерение было возможно на ее полную глубину.

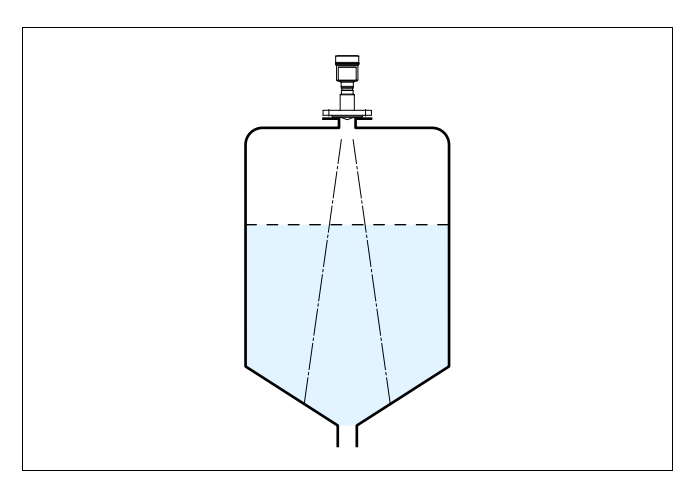

*Рис. 6: Емкость с коническим днищем*

#### **Втекающий продукт**

Приборы не следует монтировать над заполняющим потоком. Прибор должен определять поверхность продукта, а не втекающий продукт.

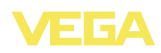

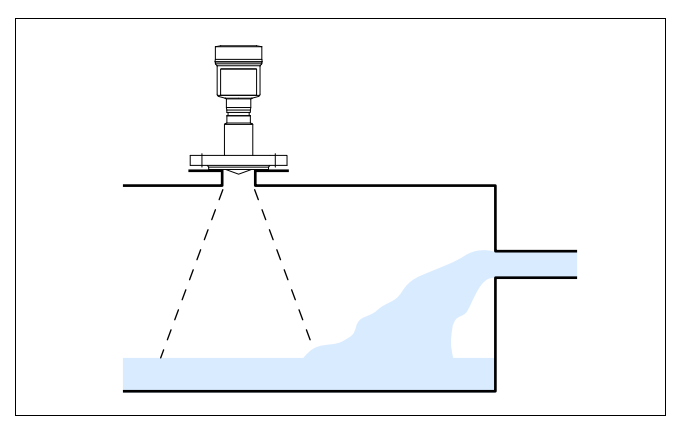

*Рис. 7: Втекающая жидкость*

### **Патрубок**

#### **Монтаж заподлицо**

Оптимальная установка и удобство очистки фланца обеспечивается при монтаже заподлицо на блок-фланце (фланце без патрубка) или посредством гигиенических типов присоединения, например Neumo Biocontrol.

#### **Монтаж на патрубке**

На продуктах с хорошими отражательными свойствами VEGAPULS 63 можно монтировать также на патрубках (ориентировочные размеры патрубков см. на рисунке ниже). В этом случае конец патрубка должен быть гладким, без заусенцев и, по возможности, закругленным. При этом необходимо создать память помех.

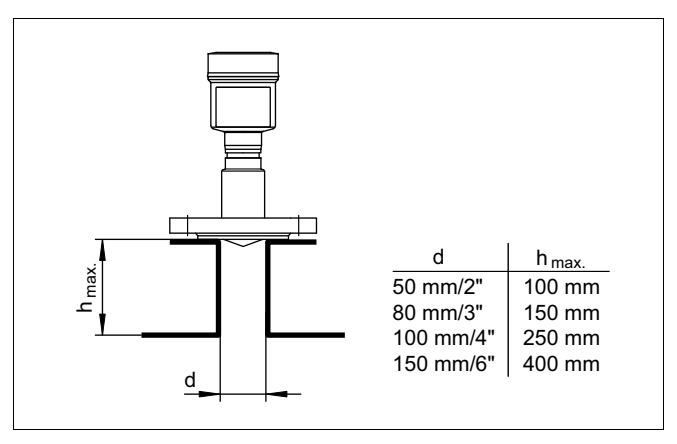

*Рис. 8: Ориентировочные размеры патрубков*

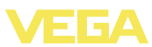

### **Ориентация датчика**

Для обеспечения оптимального измерения на жидкостях датчик необходимо устанавливать, по возможности, вертикально по отношению к поверхности продукта.

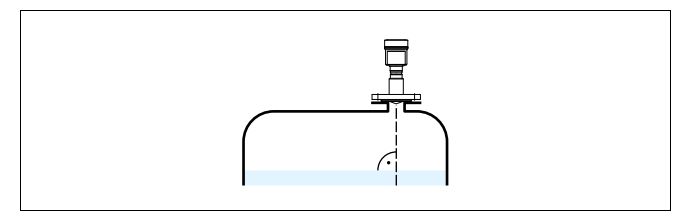

*Рис. 9: Ориентация датчика на жидкостях*

#### **Конструкции в емкости**

При выборе монтажного положения для радарного датчика следует учитывать, что находящиеся в емкости конструкции, например: лестницы, предельные выключатели, нагревательные спирали, подпорки и т.п. - могут вызывать ложные эхосигналы, которые накладываются на полезный эхосигнал.

Монтажное положение датчика должно быть таким, чтобы на пути распространения радарного сигнала до поверхности продукта, по возможности, не оказывалось указанных препятствий.

Если в емкости имеются внутренние конструкции, при начальной установке необходимо создать память помех.

Ложные эхосигналы от больших стоек и подпорок в емкости можно ослабить с помощью установленных над этими конструкциями маленьких наклонных экранов из листового металла, которые будут рассеивать радарные сигналы и тем самым предотвращать зеркальное ложное отражение.

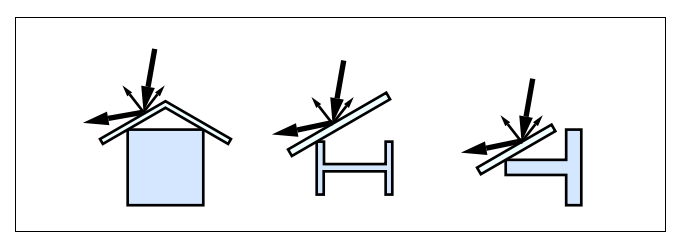

*Рис. 10: Отражатели над конструкциями в емкости*

#### **Мешалки**

Для емкости с мешалками следует создать память помех при работающих мешалках. В этом случае ложные отражения запоминаются при различных положениях мешалок.

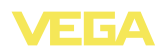

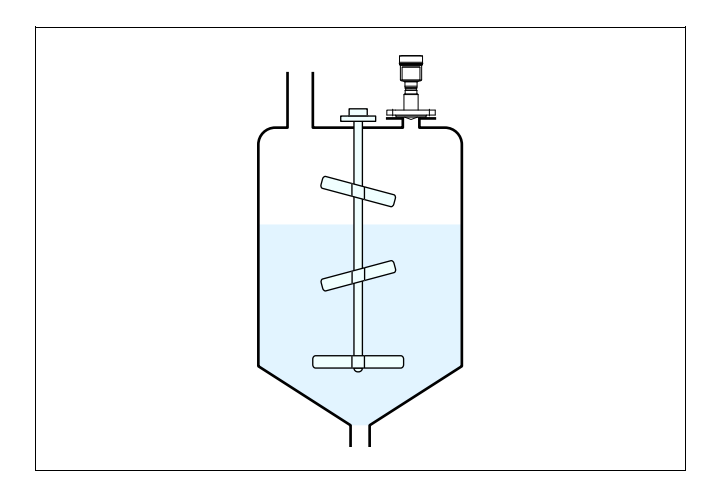

*Рис. 11: Мешалки*

Густая пена, образующаяся на поверхности продукта при заполнении емкости, работе мешалок и других процессах, может значительно поглощать излучаемый сигнал. Для предотвращения ошибок измерения, вызываемых пеной, рекомендуется использовать антенны большого диаметра и низкочастотные радарные датчики (диапазон С). **Пенообразование**

> Пена не оказывает влияния на измерение посредством направленных микроволн, поэтому в условиях пенообразования особенно применимы уровнемеры, реализующие принцип измерения посредством направленных микроволн.

Измерение в трубе позволяет исключить влияние внутренних конструкций и турбулентности измеряемой среды, что является необходимым условием для обеспечения возможности измерения уровня продуктов с низким значением диэлектрической проницаемости (от 1,6). **Измерение в трубе (опускной или выносной)**

> Поскольку в этом случае измерение возможно только в трубе, то опускная или выносная труба должна быть длиной до желаемого минимального уровня.

#### **Уравнительная труба**

Сверху в опускной трубе должно быть вентиляционное отверстие, расположенное в одной плоскости с меткой поляризации на датчике (см. рис. "*Измерение в опускной трубе*").

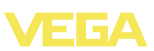

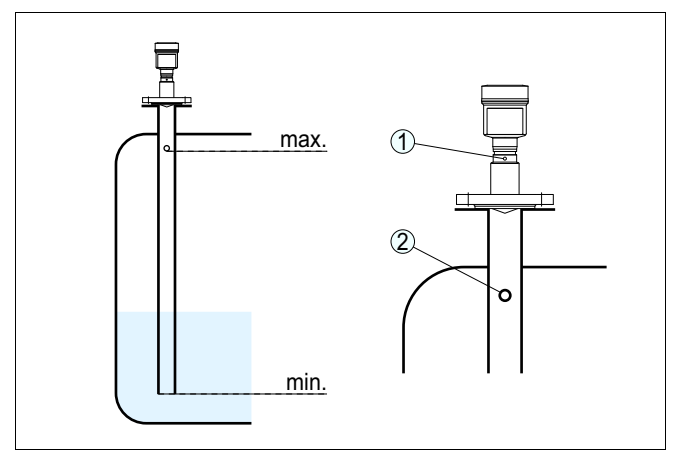

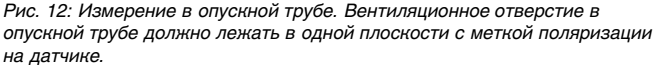

- *1 Метка направления поляризации*
- *2 Вентиляционое отверстие max. ø 5 мм (0.2 in)*

Диаметр антенны датчика должен соответствовать внутреннему диаметру трубы. Уровнемер VEGAPULS 63 с диаметром антенны 40 мм можно устанавливать в трубах диаметром 40 … 80 мм (1.575 … 3.15 in).

#### **Выносная труба**

Помимо опускной трубы в емкости, датчик может быть установлен на выносной трубе снаружи емкости. При настройке нужно выбрать функцию "*Выносная труба*".

Датчик должен быть сориентирован таким образом, чтобы метка поляризации на присоединении располагалась в одной плоскости с отверстиями в трубе или присоединительными отверстиями в трубе (см. рис. "*VEGAPULS в выносной трубе*").

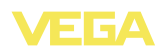

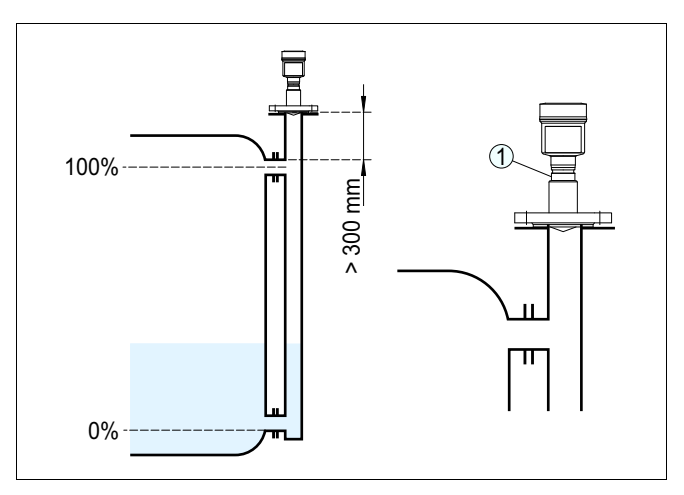

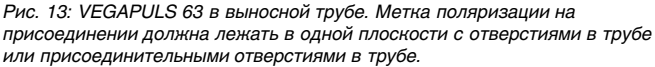

*1 Метка направления поляризации*

При монтаже уровнемера VEGAPULS 63 на выносной трубе, расстояние от датчика до верхнего соединительного патрубка трубы должно быть не менее 300 мм (11.81 in). При значительной шероховатости внутренней поверхности выносной трубы рекомендуется использовать трубу, вставленную в выносную трубу (трубу в трубе), либо применить датчик со встроенной опускной трубой.

**Информация:** т.

У VEGAPULS 63 во фланцевом исполнении плоскость поляризации находится всегда посередине между двумя отверстиями во фланце.

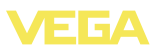

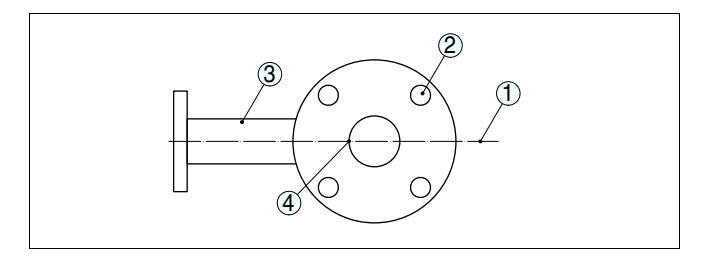

Рис. 14: Плоскость поляризации у фланцевого исполнения - вид сверху на датчик и выносную трубу. Корпус датчика не показан.

- $\mathbf{1}$ Положение плоскости поляризации
- $\overline{c}$ Отверстие во фланце
- $\mathfrak z$ Верхний соединительный патрубок
- $\overline{4}$ Метка поляризации

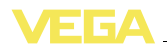

**Питание**

### **5 Подключение к источнику питания**

### **5.1 Подготовка к подключению**

**Указания по безопасности**

Основные указания по безопасности:

- l Подключать только при отсутствии напряжения.
- l Если возможны перенапряжения, установить защиту от перенапряжений.

#### **Рекомендация:**

Рекомендуются устройства защиты от перенапряжений VEGA B63-48 и ÜSB 62-36G.X.

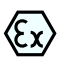

Для применения во взрывоопасных зонах должны соблюдаться соответствующие нормы и условия сертификатов соответствия и утверждения типа датчиков и источников питания.

Подача питания и передача токового сигнала осуществляются по одному и тому же двухпроводному кабелю. Напряжение питания зависит от исполнения прибора.

Напряжение питания см. в п. "*Технические данные*".

Между цепью питания и сетью должна быть обеспечена безопасная развязка в соответствии с DIN VDE 0106, часть 101. Данное требование выполняется при использовании в качестве источников питания устройств VEGATRENN 149A Ex, VEGASTAB 690, а также устройств формирования сигнала VEGAMET и VEGASCAN.

Следует учитывать следующие дополнительные влияния на рабочее напряжение:

- l Возможность уменьшения выходного напряжения источника питания под номинальной нагрузкой (при токе датчика в состоянии отказа 20,5 mA или 22 mA)
- l Влияние дополнительных устройств в токовой цепи (см. значения нагрузки в гл. "*Технические данные*")

Устройство подключается посредством стандартного двухпроводного неэкранированного кабеля. В случае возможности электромагнитных помех выше контрольных значений по EN 61326 для промышленных зон, рекомендуется использовать экранированный кабель. **Соединительный кабель**

> Использовать кабель круглого сечения. Внешний диаметр кабеля 5 … 9 мм (0.2 … 0.35 in) обеспечивает эффект уплотнения кабельного ввода. При применении кабеля другого сечения или диаметра необходимо заменить уплотнение кабельного ввода или использовать подходящий кабельный ввод.

Для работы в многоточечном режиме HART рекомендуется использовать экранированный кабель.

28436-RU-120604 28436-RU-120604

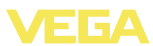

#### **Кабельный ввод ½ NPT**

Исполнение прибора с кабельным вводом ½ NPT и пластиковым корпусом имеет металлическую резьбовую вставку ½".

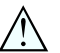

#### **Осторожно!**

Кабельный ввод NPT или стальная трубка должны вворачиваться в резьбовую вставку без смазки. Обычные смазки могут содержать присадки, разъедающие место соединения между резьбовой вставкой и пластиковым корпусом, что приводит к нарушению прочности соединения и герметичности корпуса.

#### **Экранирование кабеля и заземление**

При необходимости экранированного кабеля, кабельный экран следует подключить к потенциалу земли с обеих сторон. В датчике экран должен быть подключен непосредственно к внутренней клемме заземления. Внешняя клемма заземления на корпусе должна быть низкоомно соединена с выравниванием потенциалов.

При вероятности возникновения уравнительных токов, подключение на стороне формирования сигнала должно осуществляться через керамический конденсатор (например, 1 nF, 1500 V). Тем самым подавляются низкочастотные уравнительные токи, но сохраняется защитный эффект против высокочастотных помех.

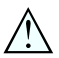

#### **Внимание!**

Внутри гальванических установок, а также в случае емкостей с катодной коррозионной защитой существует значительная разность потенциалов. При двустороннем заземлении экрана это может привести к значительным уравнительным токам. Поэтому при таких применениях кабельный экран разрешается подключать к потенциалу земли только с одной стороны в распределительном шкафу. Кабельный экран **не** подключать к внутренней клемме заземления в датчике, а внешнюю клемму заземления на корпусе **не** подключать к выравниванию потенциалов!

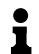

#### **Информация:**

Металлические части устройства (чувствительный элемент, присоединение и т.д.) проводяще связаны с внутренней и внешней клеммой заземления на корпусе. Это соединение существует либо как непосредственно металлическая связь, либо, в случае устройств с выносной электроникой, через экран специального соединительного кабеля. Данные для потенциальных соединений внутри устройства см. в гл. "*Технические данные*".

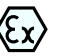

Для применения во взрывоопасных зонах соединительный кабель должен отвечать соответствующим требованиям. Следует исключить возможность уравнительных токов в кабельном экране. При заземлении с обеих сторон это достигается за счет применения конденсатора или отдельного выравнивания потенциалов.

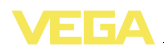

### **5.2 Порядок подключения**

Выполнить следующее:

- 1 Отвинтить крышку корпуса.
- 2 Снять модуль индикации и настройки, если он установлен, повернув его влево.
- 3 Ослабить гайку кабельного ввода.
- 4 Удалить прибл. 10 см обкладки кабеля, концы проводов зачистить прибл. на 1 см.
- 5 Вставить кабель в датчик через кабельный ввод.
- 6 Открыть контакты, приподняв рычажки отверткой (см. рис. ниже).
- 7 Провода вставить в открытые контакты в соответствии со схемой подключения.

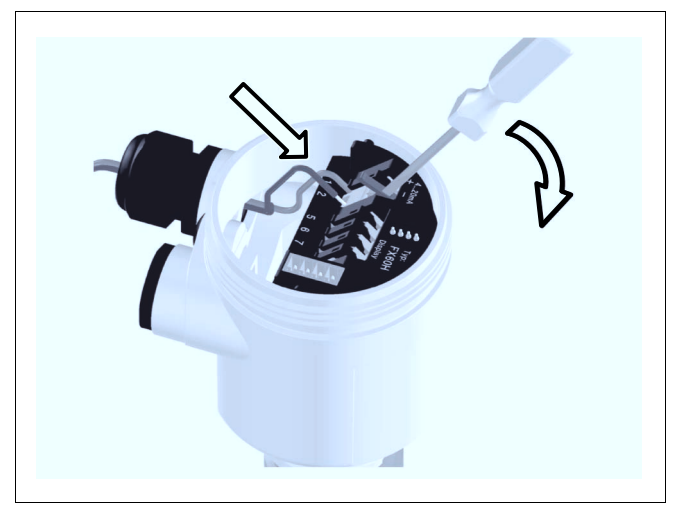

*Рис. 15: Подключение к источнику питания: шаги 6 и 7*

- 8 Закрыть контакты, нажав на рычажки, при этом должен быть слышен щелчок пружины контакта.
- 9 Слегка потянув за провода, проверить надежность их закрепления в контактах.
- 10 Экран подключить к внутренней клемме заземления, а внешнюю клемму заземления соединить с выравниванием потенциалов.
- 11 Туго затянуть гайку кабельного ввода. Уплотнительное кольцо должно полностью облегать кабель.
- 12 Завинтить крышку корпуса.

Электрическое подключение выполнено.

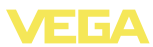

### **.3 Схема подключения (однокамерный корпус)**

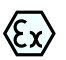

Рисунки ниже действительны для исполнения без взрывозащиты, а также для исполнения Ex-ia.

### **Обзор корпусов**

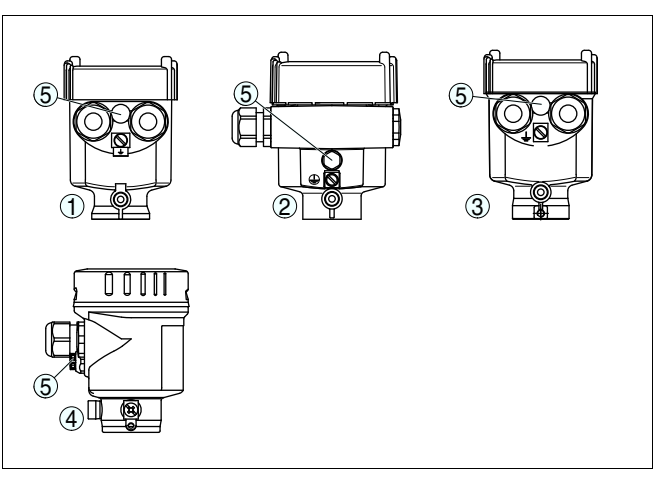

*Рис. 16: Однокамерный корпус из различных материалов*

- *Пластик*
- *Алюминий*
- *Нержавеющая сталь (точное литье)*
- *Нержавеющая сталь (электрополированный)*
- *Фильтрующий элемент для компенсации давления воздуха (для корпуса из любого материала). Заглушка (для корпуса из алюминия или нержавеющей стали) при исполнении IP 66/IP 68, 1 bar*

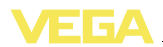

#### **Отсек электроники и подключения**

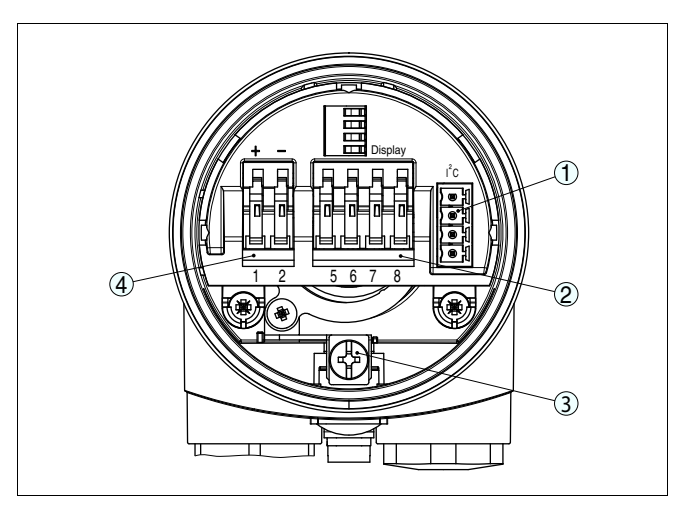

*Рис. 17: Отсек электроники и подключения - однокамерный корпус*

- *1 Разъем для VEGACONNECT (интерфейс I²C)*
- *2 Пружинные контакты для подключения выносного индикатора VEGADIS 61*
- *3 Клемма заземления для подключения экрана кабеля*
- *4 Пружинные контакты для источника питания*

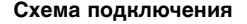

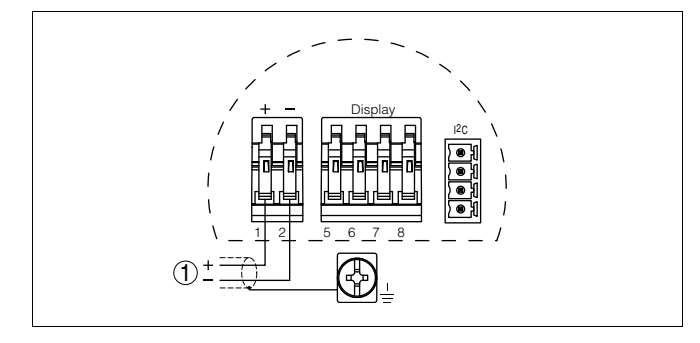

- *Рис. 18: Схема подключения (однокамерный корпус)*
- *1 Питание, выход сигнала*

### **5.4 Схема подключения (двухкамерный корпус)**

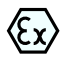

Рисунки и схемы ниже действительны для приборов в исполнении без взрывозащиты, а также для приборов в искробезопасном исполнении (Ex ia). Схемы для исполнения Ex d даны в следующем параграфе.

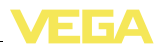

#### **Обзор корпусов**

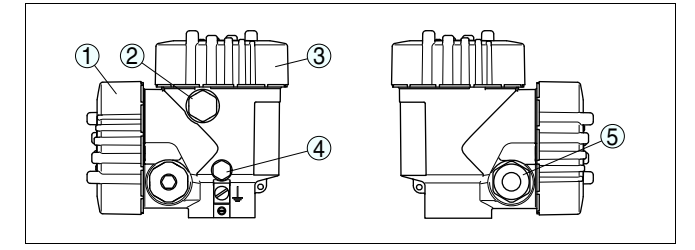

*Рис. 19: Двухкамерный корпус*

- *Крышка отсека подключения*
- *Заглушка или разъем M12 x 1 для VEGADIS 61 (вариант)*
- *Крышка отсека электроники*
- *Фильтрующий элемент для компенсации давления воздуха*
- *Кабельный ввод*

#### **Отсек электроники**

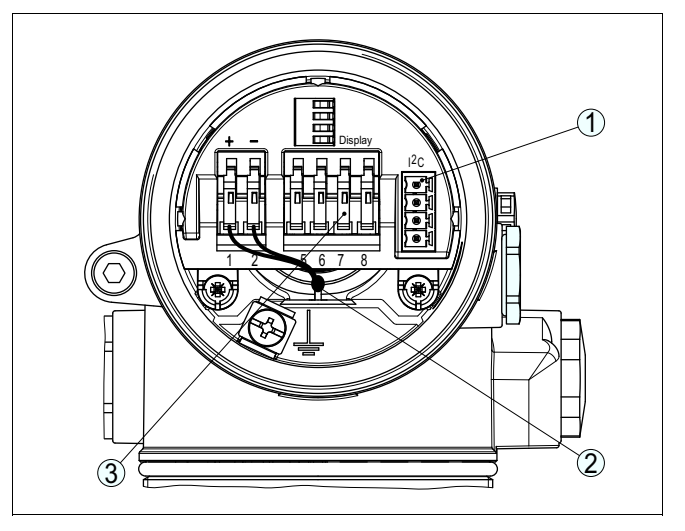

*Рис. 20: Отсек электроники (двухкамерный корпус)*

- *Разъем для VEGACONNECT (интерфейс I²C)*
- *Внутренняя соединительная линия к отсеку подключения*
- *Контакты для подключения VEGADIS 61*

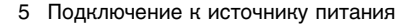

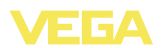

#### **Отсек подключения**

**Схема подключения**

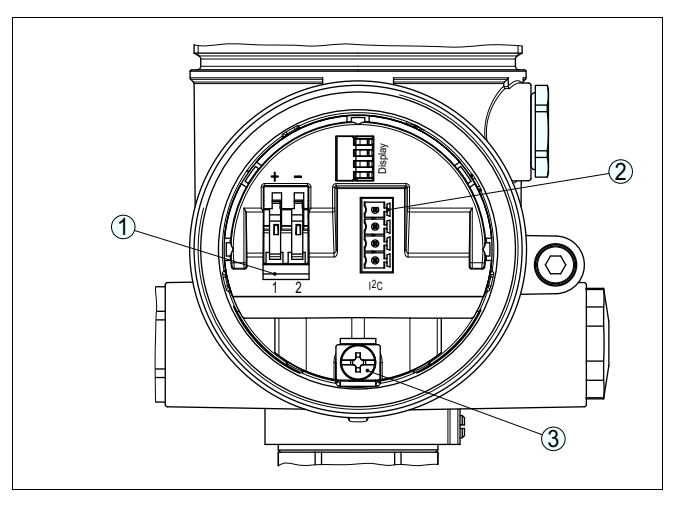

*Рис. 21: Отсек подключения (двухкамерный корпус)*

- *1 Пружинные контакты для источника питания*
- *2 Разъем для VEGACONNECT (интерфейс I²C)*
- *3 Клемма заземления для подключения экрана кабеля*

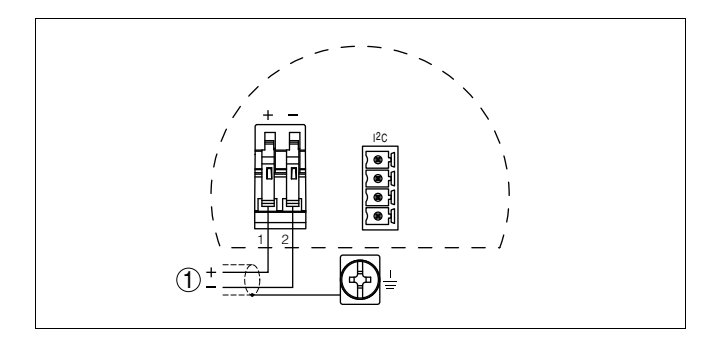

- *Рис. 22: Схема подключения (двухкамерный корпус)*
- *1 Питание, выход сигнала*

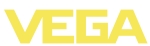

### **.5 Схема подключения (двухкамерный корпус Ex d)**

#### **Обзор корпусов**

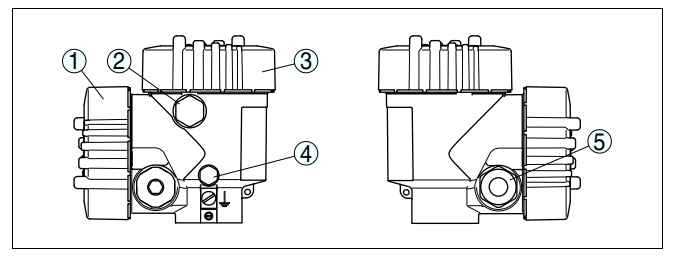

*Рис. 23: Двухкамерный корпус*

- 
- *Крышка отсека подключения Заглушка или разъем M12 x 1 для VEGADIS 61 (вариант)*
- *Крышка отсека электроники*
- *Фильтрующий элемент для компенсации давления воздуха*
- *Кабельный ввод*

#### **Отсек электроники**

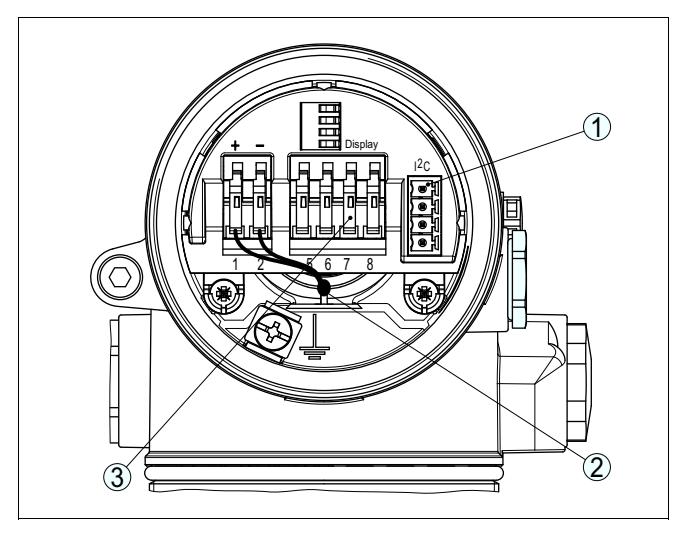

*Рис. 24: Отсек электроники (двухкамерный корпус)*

- *Разъем для VEGACONNECT (интерфейс I²C)*
- *Внутренняя соединительная линия к отсеку подключения*
- *Контакты для подключения VEGADIS 61*

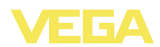

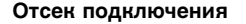

**Схема подключения**

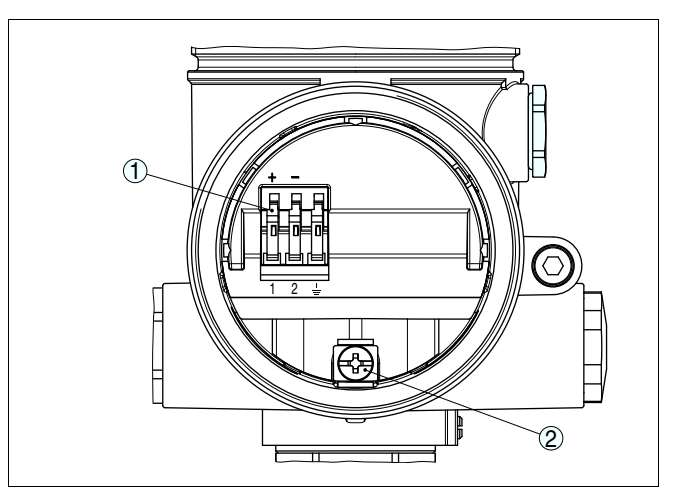

*Рис. 25: Отсек подключения (двухкамерный корпус Ex d)*

- *1 Пружинные контакты для подключения питания и экрана кабеля*
- *2 Клемма заземления для подключения экрана кабеля*

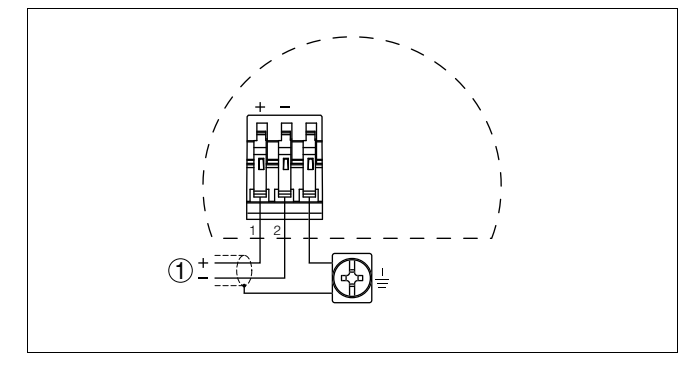

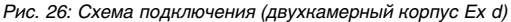

*1 Питание, выход сигнала*

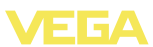

### **5.6 Схема подключения - исполнение IP 66/ IP 68, 1 bar**

**Назначение проводов соединительного кабеля**

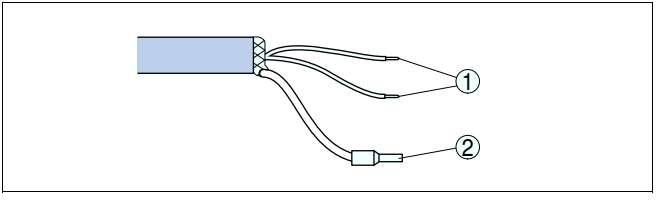

*Рис. 27: Назначение проводов соединительного кабеля*

- *1 Коричневый (+) и голубой (-): к источнику питания или системе формирования сигнала*
- *2 Экранирование*

### **5.7 Фаза включения**

#### **Фаза включения**

После подключения VEGAPULS 63 к источнику питания или после восстановления напряжения в течение прибл. 30 сек. выполняется самопроверка прибора:

- l Внутренняя проверка электроники
- l Индикация типа устройства, версии ПО и тега (обозначения) датчика
- l Кратковременный (10 сек.) скачок выходного сигнала до установленного значения отказа

Затем выдается соответствующий токовый сигнал (значение соответствует действительному уровню и уже выполненным установкам, например заводской установке).

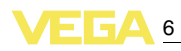

## **6 Начальная установка с помощью модуля индикации и настройки PLICSCOM**

### **6.1 Краткое описание**

**Назначение/конфигурация**

Модуль индикации и настройки предназначен для индикации измеренных значений, настройки и диагностики. Модуль может быть установлен в следующих устройствах:

- l Все датчики непрерывного измерения с однокамерным корпусом или двухкамерным корпусом (либо в отсеке электроники, либо в отсеке подключения)
- Выносной блок индикации и настройки

#### **Примечание:** i

Подробное описание порядка настройки см. в Руководстве по эксплуатации "*Модуля индикации и настройки*".

### **6.2 Установка модуля индикации и настройки**

**Установка/снятие модуля индикации и настройки**

Модуль индикации и настройки можно установить на датчике и снять с него в любой момент. Для этого не нужно отключать питание.

Выполнить следующее:

- 1 Отвинтить крышку корпуса.
- 2 Установить модуль индикации и настройки в желаемое положение на электронике (возможны четыре положения со сдвигом на 90°).
- 3 Установить модуль индикации и настройки на электронике и слегка повернуть вправо до щелчка.
- 4 Туго завинтить крышку корпуса со смотровым окошком.

Для демонтажа выполнить описанные выше действия в обратном порядке.

Питание модуля индикации и настройки осуществляется от датчика.

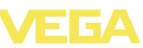

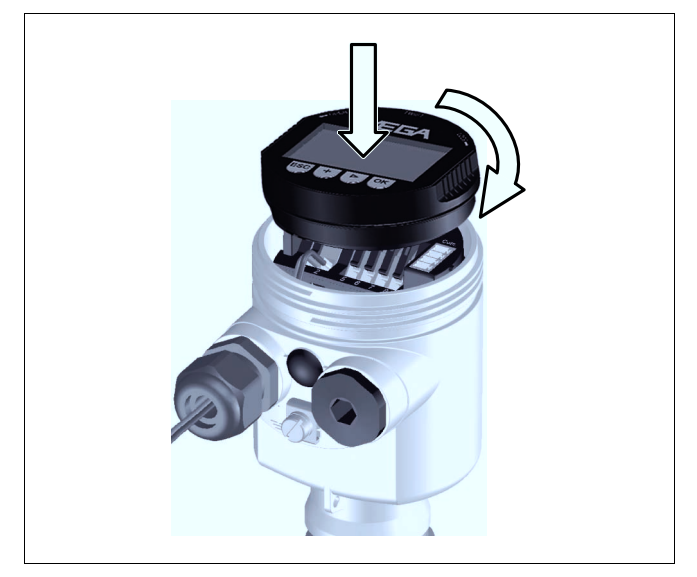

*Рис. 28: Установка модуля индикации и настройки*

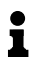

#### **Примечание:**

При использовании установленного в устройстве модуля индикации и настройки для местной индикации требуется более высокая крышка корпуса с прозрачным окошком.

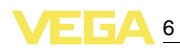

### **6.3 Система настройки**

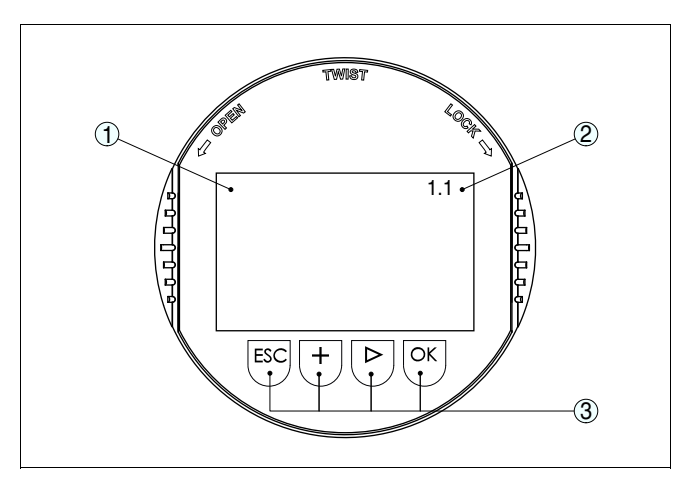

*Рис. 29: Элементы индикации и настройки*

- *1 ЖК-индикатор*
- *2 Индикация номера пункта меню*
- *3 Клавиши настройки*

#### **Функции клавиш**

### l Клавиша *[OK]*:

- переход к просмотру меню
- подтверждение выбора меню
- редактирование параметра
- сохранение значения
- l Клавиша *[->]*:
	- смена меню
	- перемещение по списку
	- выбор позиции для редактирования
- l Клавиша *[+]*:
	- изменение значения параметра
- l Клавиша *[ESC]*:
	- отмена ввода
	- возврат к предыдущему меню

#### **Система настройки**

Прибор настраивается с помощью четырех клавиш и меню на дисплее модуля индикации и настройки. Функции клавиш показаны на рисунке выше. Через 10 минут после последнего нажатия любой клавиши автоматически происходит возврат к индикации измеренных значений. Введенные значения, не подтвержденные нажатием *[OK]*, будут потеряны.

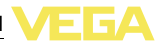

**Задание адреса для работы в многоточечном режиме HART**

### **6.4 Порядок начальной установки**

При работе в многоточечном режиме HART (несколько датчиков на одном входе) сначала необходимо осуществить установку адресов (см. "*Руководство по эксплуатации модуля индикации и настройки*" либо онлайновую справку PACTware или DTM).

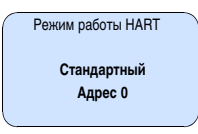

#### При измерении с помощью VEGAPULS 63 определяется расстояние от датчика до поверхности продукта. Для отображения уровня нужно задать соответствие между расстоянием до поверхности продукта и уровнем заполнения в процентах. С этой целью вводятся расстояния до поверхности продукта для полной и пустой емкости. Если эти значения неизвестны, то можно задать расстояния, например, для 10 % и 90 % заполнения. Базовой плоскостью для значений расстояния всегда является поверхность уплотнения резьбы или фланца. Данная установка используется для вычисления реального уровня, а также для ограничения рабочего диапазона датчика до требуемого интервала. **Параметрирование**

Для установки Min./Max. фактический уровень не имеет значения: такая настройка всегда осуществляется без изменения уровня и может проводиться еще до монтажа прибора на месте измерения.

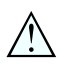

#### **Осторожно!**

Если в емкости возможно разделение фаз жидкостей с разными значениями диэлектрической проницаемости, например из-за образования конденсата, то при определенных обстоятельствах VEGAPULS 63 будет обнаруживать только продукт с более высоким значением диэлектрической проницаемости.

Следует учитывать вероятность ошибок измерения из-за раздела фаз.

При необходимости измерения общего уровня обеих жидкостей, свяжитесь с нашей сервисной службой либо используйте датчик для измерения межфазного уровня.

Для установки оптимальных параметров измерения необходимо, последовательно выбирая пункты в меню "*Базовая установка*", ввести соответствующие значения.

Установка параметров начинается с меню "Базовая установка".

Выполнить следующее: **Установка Min.**

28436-RU-120604
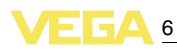

1 Нажатием *[OK]* перейти от индикации измеренных значений в главное меню.

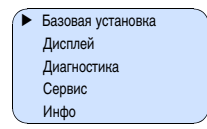

2 С помощью *[->]* выбрать меню *Базовая установка* и подтвердить нажатием *[OK]*. На дисплее появится меню "*Установка Min*".

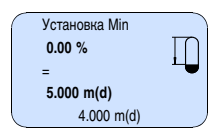

- 3 Для изменения процентного значения нажать *[OK]* и с помощью *[->]* установить курсор на нужную позицию. С помощью *[+]* ввести необходимое процентное значение и сохранить его нажатием *[OK]*. Курсор теперь переходит на значение расстояния.
- 4 Ввести соответствующее данному процентному значению значение расстояния в метрах для пустой емкости (например, расстояние от датчика до дна емкости).
- 5 Подтвердить установку клавишей *[OK]* и с помощью *[->]* перейти к установке Max.

Выполнить следующее:

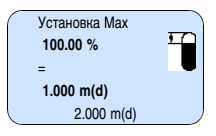

- 1 Для изменения процентного значения нажать *[OK]* и с помощью *[->]* установить курсор на нужную позицию. С помощью *[+]* ввести необходимое процентное значение и сохранить его нажатием *[OK]*. Курсор теперь переходит на значение расстояния.
- 2 Ввести соответствующее значение расстояния в метрах для полной емкости. Максимальный уровень должен быть ниже мертвой зоны.
- 3 Сохранить установку клавишей *[OK]* и с помощью *[->]* перейти к выбору измеряемой среды.

**Установка Max.**

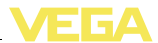

### **Выбор среды**

Каждая измеряемая среда имеет различные отражательные свойства. На характер отражения влияют также некоторые состояния среды: для жидкостей – это волнение поверхности и пенообразование, для сыпучих продуктов – насыпной конус, пылеобразование и дополнительные отражения от стенок емкости. Для адаптации прибора к условиям измерения необходимо в этом меню выбрать "*Жидкость*" или "*Сыпучий продукт*".

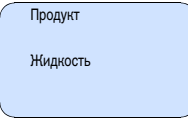

# **Информация:**

Ť

VEGAPULS 63 с электроникой в исполнении "*с повышенной чувствительностью*" поставляется с заводской установкой на "*Сыпучий продукт*". Однако прибор предпочтительнее использовать на жидкостях, для чего выбор среды нужно при начальной установке переключить на "*Жидкость*".

Отражательные свойства жидкостей различаются в зависимости от их проводимости и диэлектрической проницаемости. Поэтому меню применения на жидкостях включает следующие подменю: "*Растворитель*", "*Хим. смесь*" и "*Водный р-р*".

Для сыпучих продуктов можно дополнительно выбрать "*Порошок/пыль*", "*Гранулы/таблетки*" или "*Щебень/гравий*".

Данная дополнительная установка позволяет повысить надежность измерения, особенно на средах со слабыми отражательными свойствами.

После ввода необходимых параметров сохранить установку и с помощью клавиши *[->]* перейти к следующему пункту меню.

#### **Форма емкости**

Геометрия емкости может также влиять на надежность измерения. Для адаптации датчика к условиям измерения нужно выбрать соответствующий тип емкости. Подменю типов емкости различаются в зависимости от выбора измеряемой среды: для установки "*Жидкость*" - это "*Резервуар*", "*Опуск. труба*", "*Открытая емкость*" или "*Емкость с мешалкой*", для установки "*Сыпучий продукт*" - это "*Силос*" или "*Бункер*".

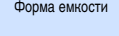

**Резервуар**

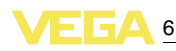

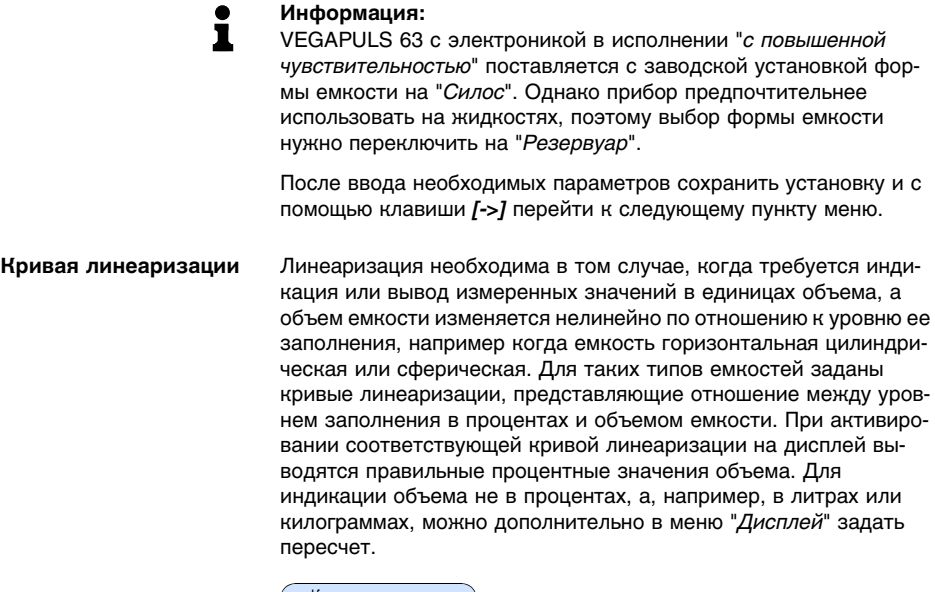

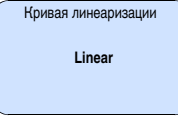

После ввода необходимых параметров сохранить установку и с помощью клавиши *[->]* перейти к следующему пункту меню.

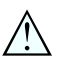

#### **Осторожно!**

При применении VEGAPULS 63 с соответствующим разрешением как части защиты от переполнения по WHG необходимо учитывать следующее:

При выборе какой-либо кривой линеаризации измерительный сигнал не будет обязательно линейно пропорционален уровню заполнения. Это следует учитывать при установке точек переключения на сигнализаторе предельного уровня.

**Память помех**

Высокие патрубки или конструкции в емкости, например подпорки или мешалки, а также осадок продукта или сварные швы на стенках емкости могут вызывать ложные отражения. Такие ложные отраженные сигналы можно сохранить в памяти помех, и они будут игнорироваться при измерении. При создании памяти помех уровень продукта в емкости должен быть минимальным, тогда будут обнаружены все возможные ложные отражения.

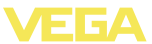

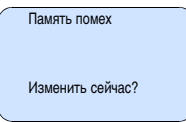

Выполнить следующее:

- 1 Нажатием *[OK]* перейти от индикации измеренных значений в главное меню.
- 2 С помощью *[->]* выбрать меню *Сервис* и подтвердить нажатием *[OK]*. На дисплее появится меню "*Память помех*".
- 3 Подтвердить выбор меню "*Память помех - Изменить сейчас*" клавишей *[OK]* и в открывшемся подменю выбрать "*Создать снова*". Ввести фактическое расстояние от датчика до поверхности продукта. Нажатием *[OK]* в датчике будут сохранены все сигналы помех в пределах этого расстояния.

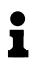

#### **Примечание:**

Проверьте расстояние до поверхности продукта. Если ввести неправильное (слишком большое) значение, актуальный уровень сохранится в памяти как помеха и на указанном расстоянии уровень определяться более не будет.

### **Дополнительные установки/Быстрое изменение уровня**

Через меню "*Дополнительная установка*" можно оптимизировать VEGAPULS 63 для применения с быстрым изменением уровня. Для этого необходимо выбрать функцию "*Быстрое изменение уровня > 1 m/min.*".

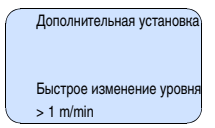

#### **Примечание:** ĭ

Установка функции "*Быстрое изменение уровня > 1 m/min.*" значительно редуцирует усреднение при формировании сигнала, вследствие чего ложные отраженные сигналы от мешалок или конструкций в емкости могут привести к отклонению измеренного значения. Поэтому рекомендуется создать память помех.

#### **Копировать данные датчика**

Эта функция позволяет считывать данные из датчика и записывать данные в датчик через модуль индикации и настройки. См. Руководство по эксплуатации "*Модуль индикации и настройки*".

С помощью этой функции можно считывать и записывать следующие данные:

- l Представление измеренных значений
- l Настройка
- l Продукт

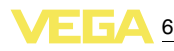

- Внутренний диаметр опускной трубы (для исполнений с опускной трубой)
- Форма емкости
- Демпфирование
- l Кривая линеаризации
- ТЕГ датчика
- Индицируемое значение
- Единицы дисплея
- Пересчет
- l Токовый выход
- Единицы установки
- Язык

**Не будут** считываться или записываться следующие релевантные для безопасности данные:

- Режим работы HART
- PIN
- l SIL

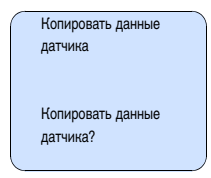

### **Сброс**

### **Базовая установка**

При выполнении "*Сброса*" значения параметров датчика восстанавливаются в соответствии со следующей таблицей:<sup>2)</sup>

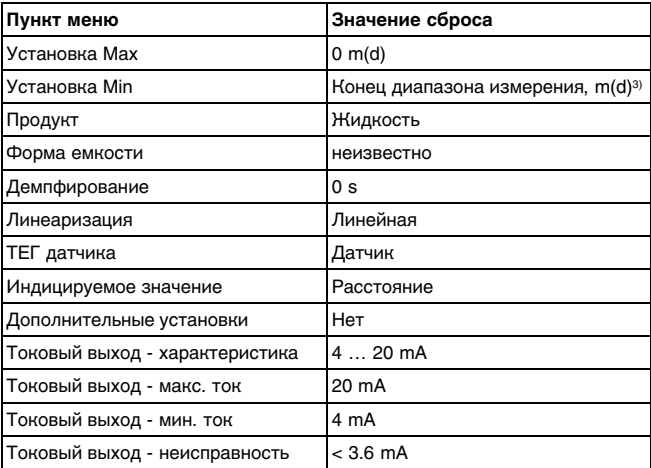

<sup>2</sup>) Базовая установка датчика.

<sup>3</sup>) В зависимости от типа датчика, см. "Технические данные".

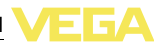

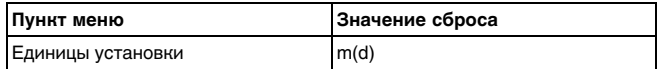

При выполнении "*Сброса*" **не** сбрасываются значения следующих установок (см. таблицу):

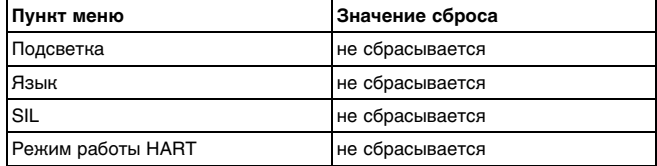

#### **Заводская установка**

Выполняется такой же сброс, как при базовой установке, а также восстанавливаются значения по умолчанию для специальных параметров. 4)

#### **Пиковые значения**

Минимальное и максимальное значения расстояния сбрасываются до текущего значения.

**Дополнительные возможности настройки**

Дополнительные возможности настройки и диагностики, например: пересчет значений для индикации, моделирование, представление трендов - показаны на представленной далее схеме меню. Подробное описание меню приведено в Руководстве по эксплуатации "*Модуль индикации и настройки*".

<sup>4</sup>) Специальные параметры - это параметры, которые устанавливаются на сервисном уровне с помощью программного обеспечения PACTware.

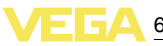

# **6.5 Схема меню**

# **Информация:**

Ť

Доступность меню, представленным в светлых блоках, зависит от исполнения прибора и выбранного применения.

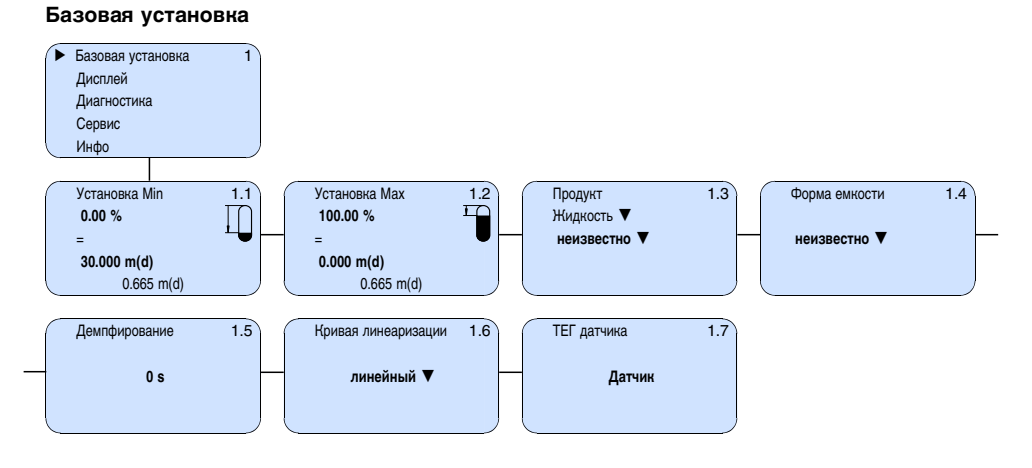

# **Дисплей**

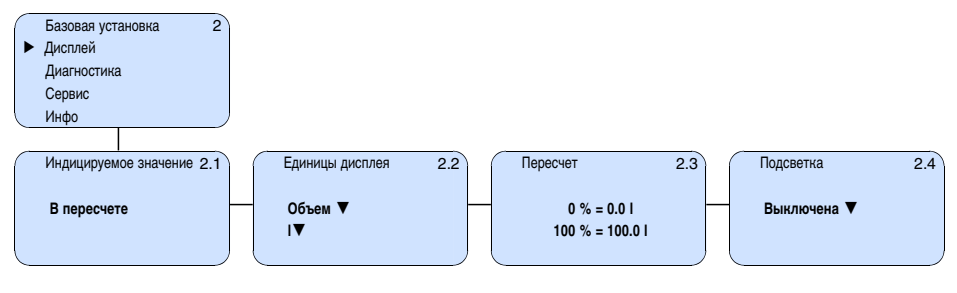

# **Диагностика**

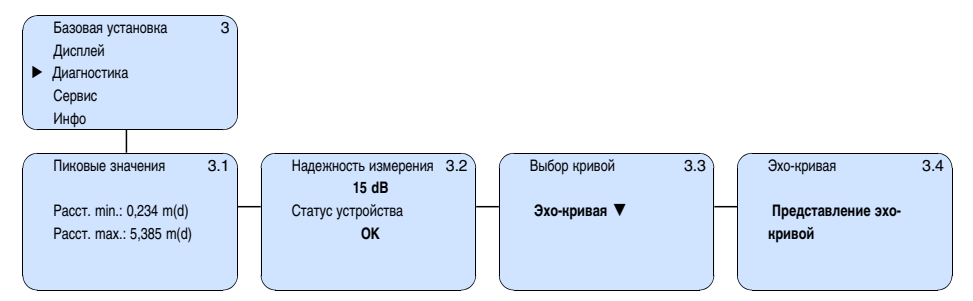

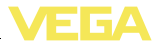

### **Сервис**

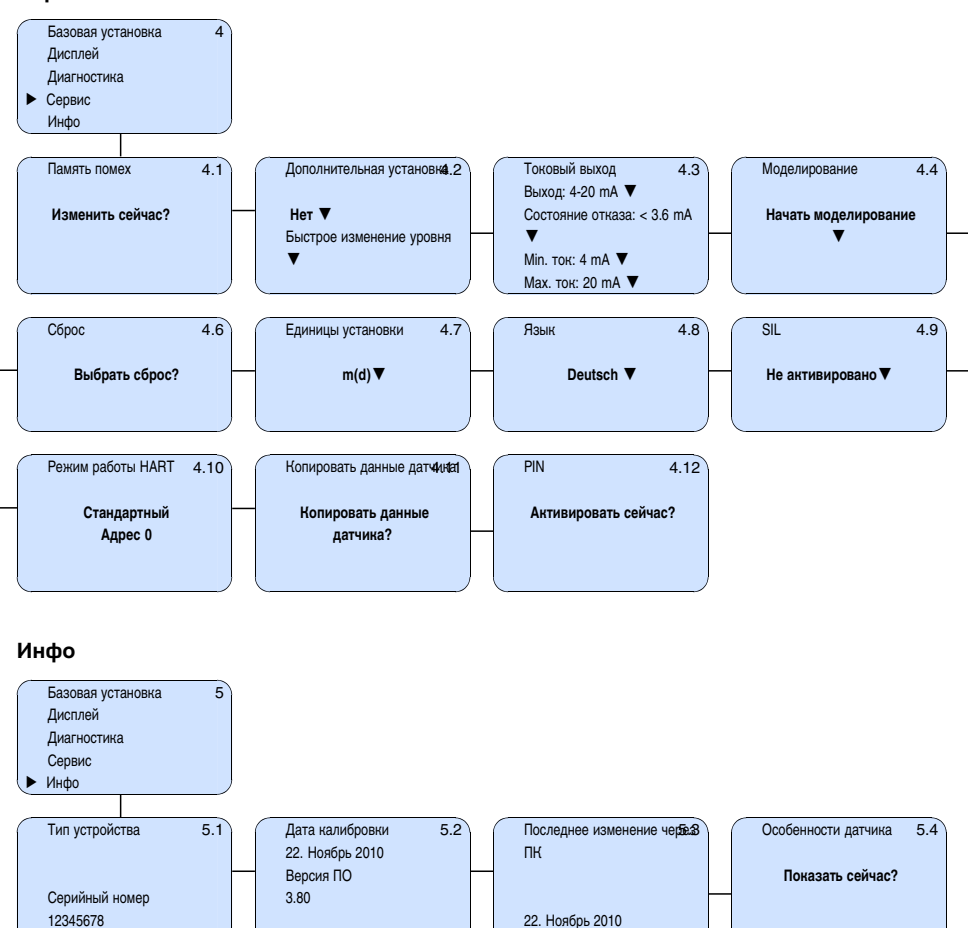

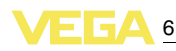

# **6.6 Сохранение данных параметрирования**

Для сервисных целей рекомендуется записать данные установки, например, в этом руководстве по эксплуатации, а также сохранить их в архиве.

При наличии модуля индикации и настройки данные установки VEGAPULS 63 можно считывать из датчика и сохранять их в модуле (см. Руководство по эксплуатации "*Модуль индикации и настройки*", меню "*Копировать данные датчика*"). Данные долговременно сохраняются в модуле, в том числе при отсутствии питания датчика.

При замене датчика модуль индикации и настройки устанавливается на новом датчике, и сохраненные в модуле данные установки записываются в новый датчик также через меню "*Копировать данные датчика*".

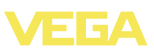

# **Начальная установка с помощью PACTware и другого программного обеспечения для настройки**

# **.1 Подключение ПК**

## **VEGACONNECT прямо на датчике**

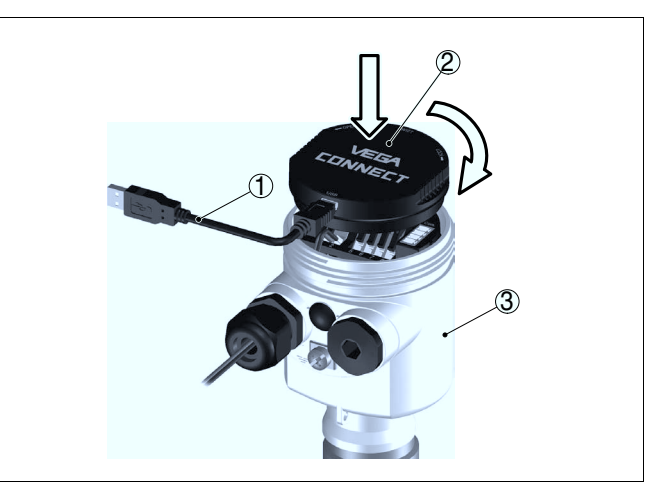

*Рис. 30: Подключение ПК через VEGACONNECT прямо на датчике*

- *Кабель USB к ПК*
- *VEGACONNECT*
- *Датчик*

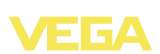

### **VEGACONNECT подключен внешне**

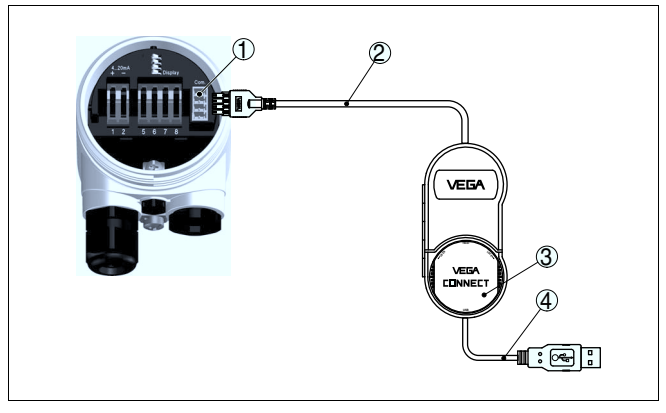

*Рис. 31: Подключение через подключенный внешне VEGACONNECT*

- *1 Интерфейс шины I²C (Com.) на датчике*
- *2 Соединительный кабель I²C интерфейсного адаптера VEGACONNECT*
	- *3 VEGACONNECT*
- *4 Кабель USB к ПК*

Требуемые компоненты:

- **VEGAPULS 63**
- l ПК с PACTware и подходящим VEGA-DTM
- **VEGACONNECT**
- l Источник питания или устройство формирования сигнала

### **VEGACONNECT через HART**

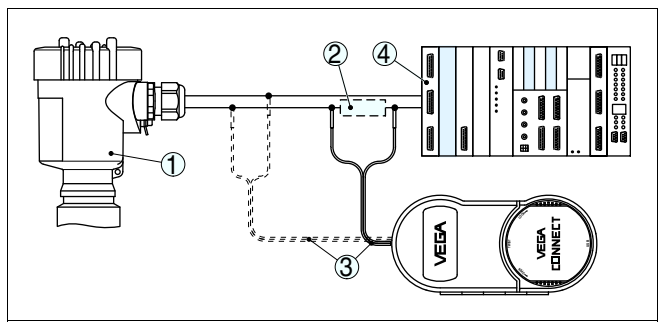

*Рис. 32: Подключение ПК к сигнальному кабелю через HART*

- *1 VEGAPULS 63*
- *2 Сопротивление HART 250 Ω (дополнительно, в зависимости от устройства формирования сигнала)*
- *3 Соединительный кабель с 2-миллиметровыми штекерами и зажимами*
- *4 Система формирования сигнала/ПЛК/Питание*

Требуемые компоненты:

- **VEGAPULS 63**
- l ПК с PACTware и подходящим VEGA-DTM

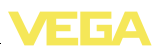

- **•** VEGACONNECT
- $\bullet$  Сопротивление HART прибл. 250 Ω
- l Источник питания или устройство формирования сигнала

#### **Примечание:** i

Для источников питания со встроенным сопротивлением HART (внутреннее сопротивление прибл. 250 Ω) дополнительное внешнее сопротивление не требуется. Такими источниками питания являются, например, устройства VEGATRENN 149A, VEGADIS 371, VEGAMET 381. Большинство стандартных разделителей питания Ex также оснащены достаточным токоограничительным сопротивлением. В таких случаях VEGACONNECT 4 может быть подключен параллельно линии 4 … 20 mA.

# **7.2 Параметрирование с помощью PACTware**

Параметрирование с помощью "*Коллекции DTM/PACTware*" описано в соответствующем руководстве, которое поставляется вместе с CD, а также может быть загружено с нашей домашней страницы. Подробную информацию см. также в онлайновой справке PACTware и VEGA-DTM.

#### **Примечание:** ĭ

Для параметрирования VEGAPULS 63 необходима текущая версия Коллекции DTM.

Текущие версии VEGA-DTM в виде Коллекции DTM поставляются на диске CD, который можно заказать у представителя VEGA. Диск также содержит текущую версию PACTware.

Коллекцию DTM в базовой версии вместе с PACTware можно загрузить через Интернет с сайта www.vega.com через "*Downloads*" - "*Software*".

# **7.3 Параметрирование с помощью AMS™ и PDM**

Для датчиков VEGA имеются также описания устройства в виде DD или EDD для программного обеспечения AMS™ и PDM. Эти описания уже включены в текущие версии AMS™ и PDM.

Для более ранних версий AMS™ и PDM описания устройств можно бесплатно загрузить через Интернет с сайта www.vega. com через "*Downloads*" - "*Software*".

# **7.4 Сохранение данных параметрирования**

Рекомендуется записать или сохранить данные параметрирования датчика для дальнейшего использования или настройки.

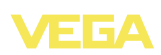

Лицензированная профессиональная версия Коллекции VEGA DTM и PACTware обеспечивает возможности сохранения и печати проектов.

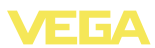

# **8 Обслуживание и устранение неисправностей**

# **8.1 Обслуживание**

При использовании по назначению и нормальной эксплуатации особое обслуживание не требуется.

# **8.2 Устранение неисправностей**

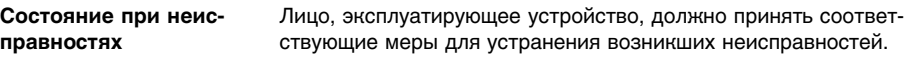

Работа VEGAPULS 63 характеризуется высокой надежностью. Однако возможны отказы, источником которых может стать: **Причины неисправностей**

- Датчик
- l Процесс
- Питание
- l Формирование сигнала

В случае отказа сначала необходимо проверить выходной сигнал, а также сообщения об ошибках на модуле индикации и настройки. Более широкие возможности диагностики имеются при использовании ПК с PACTware и подходящим DTM. В большинстве случаев это позволяет установить и устранить причину отказа. **Устранение неисправностей**

Если указанные меры не дают результата, в экстренных случаях звоните на сервисную горячую линию VEGA по тел. **+49 1805 858550**. **24-часовая сервисная горячая линия**

> Горячая линия работает круглосуточно семь дней в неделю. Консультации даются на английском языке. Консультации бесплатные (без учета платы за телефонный звонок).

Подключить ручной мультиметр в соответствующем диапазоне согласно схеме подключения. В следующей таблице приведены возможные ошибки токового сигнала и меры по их устранению: **Проверка сигнала 4 … 20 mA**

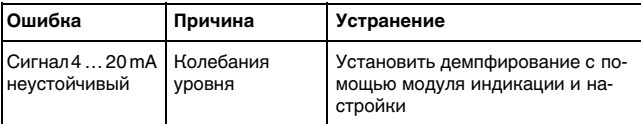

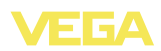

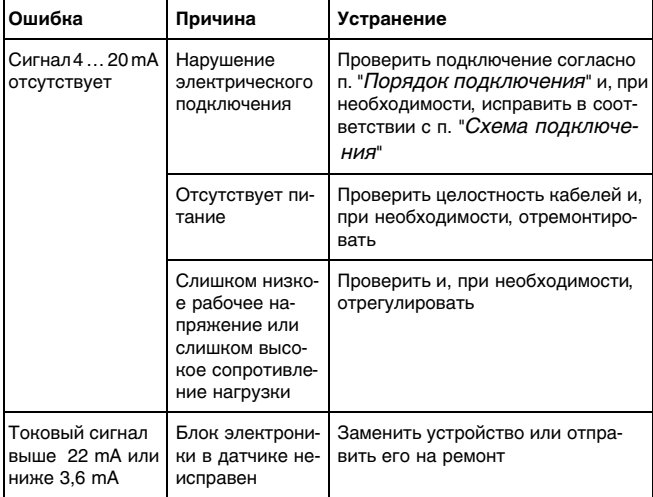

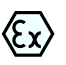

При применении во взрывоопасных зонах следует учитывать требования к межкомпонентным соединениям искробезопасных цепей.

### **Сообщения об ошибках на модуле индикации и настройки**

- **?** E013
	- Отсутствует измеренное значение
	- $\rightarrow$  Датчик в фазе загрузки
	- $\rightarrow$  Датчик не обнаруживает эхо-сигнал, напр., из-за ошибки монтажа или неправильной установки параметров
- **?** E017
	- Диапазон установки слишком малый
	- $\rightarrow$  Переустановить диапазон, увеличив интервал между установками Min и Max
- **?** E036
	- Отсутствует исполнимое ПО датчика
	- $\rightarrow$  Выполнить обновление ПО или отправить устройство на ремонт
- **?** E041, E042, E043
	- Аппаратная ошибка, дефект электроники
	- $\rightarrow$  Заменить устройство или отправить его на ремонт

После устранения неисправности, если это необходимо в связи с причиной неисправности и принятыми мерами по ее устранению,

28436-RU-120604 28436-RU-120604

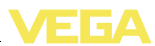

повторно выполнить действия, описанные в п. "*Пуск в эксплуатацию*".

# **8.3 Заменить блок электроники**

Дефектный блок электроники может быть заменен самим пользователем.

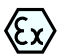

Для Ex-применений могут применяться только устройства и блоки электроники с соответствующей маркировкой взрывозащиты.

Запасной блок электроники можно заказать через соответствующее представительство VEGA.

**Серийный номер датчика**

- В новый блок электроники необходимо загрузить установки датчика. Такие данные могут быть загружены:
- на заводе VEGA
- на месте самим пользователем

В обоих случаях необходимо ввести серийный номер датчика. Серийный номер обозначен на типовом шильдике датчика, внутри корпуса или в накладной на прибор.

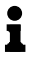

#### **Информация:**

При загрузке на месте сначала необходимо скачать через Интернет данные спецификации заказа датчика (см. Руководство по эксплуатации *Блок электроники*).

**Назначение**

Блоки электроники соответствуют типу датчика и различаются по выходу сигнала и питанию.

# **8.4 Обновление ПО**

Версию ПО VEGAPULS 63 можно определить следующим образом:

- по типовой табличке электроники
- через модуль индикации и настройки
- через PACTware

Архив всех версий ПО можно найти на нашем сайте www.vega. com. Для получения информации об обновлениях ПО по электронной почте рекомендуется зарегистрироваться на нашем сайте.

Для обновления ПО необходимо следующее:

- l Датчик
- Питание
- **VEGACONNECT**
- ПК с ПО PACTware
- l Файл с актуальным ПО датчика

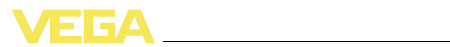

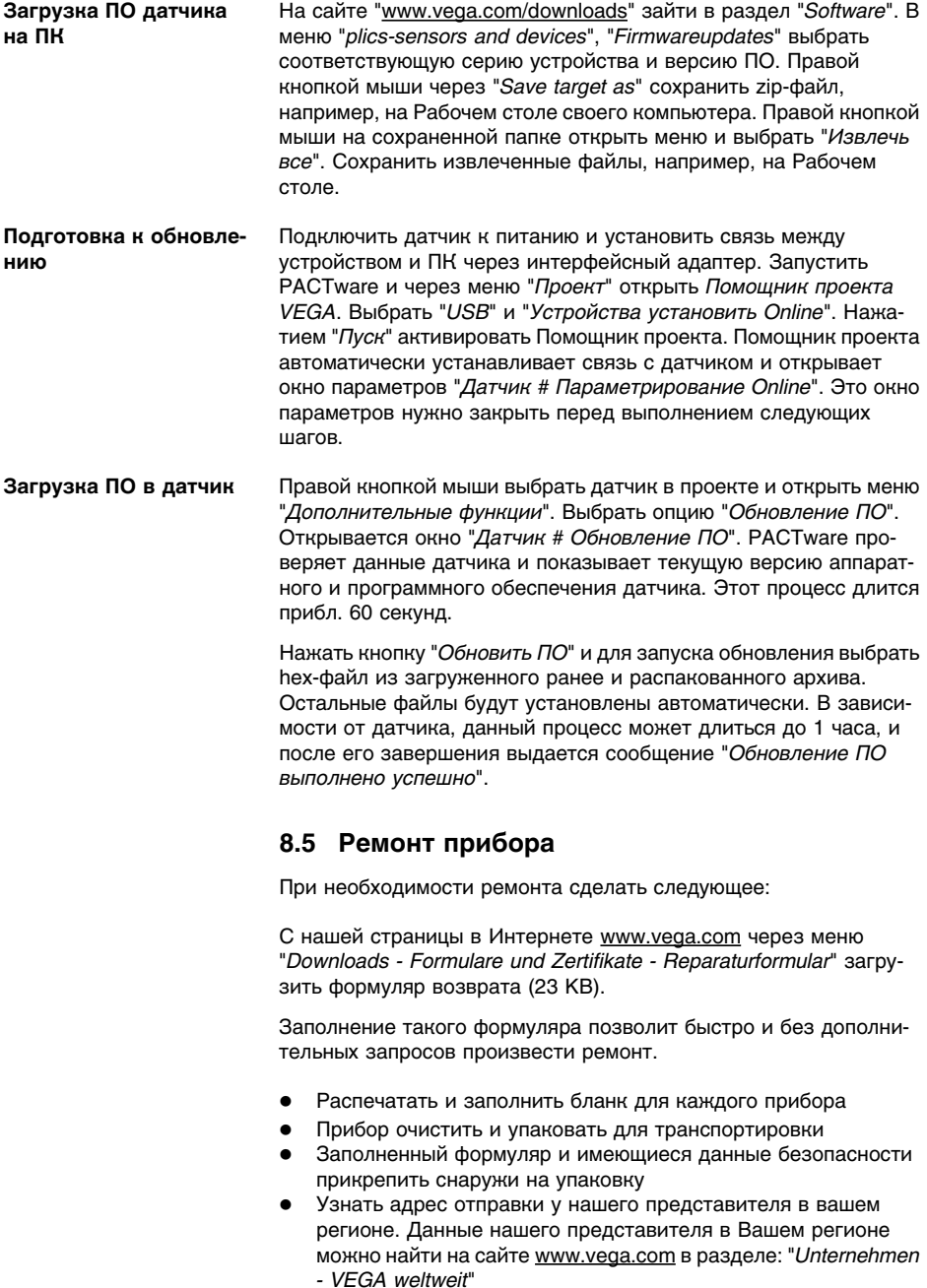

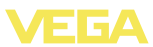

# **9 Демонтаж**

# **9.1 Порядок демонтажа**

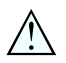

**Внимание!**

При наличии опасных рабочих условий (емкость под давлением, высокая температура, агрессивный или ядовитый продукт и т.п.), демонтаж следует выполнять с соблюдением соответствующих норм техники безопасности.

Выполнить действия, описанные в п. "*Монтаж*" и "*Подключение к источнику питания*", в обратном порядке.

# **9.2 Утилизация**

Устройство состоит из перерабатываемых материалов. Конструкция позволяет легко отделить электронный блок.

## **Директива WEEE 2002/96/EG**

Данное устройство не подлежит действию Директивы WEEE 2002/96/EG и соответствующих национальных законов. Для утилизации устройство следует направлять прямо на специализированное предприятие, минуя коммунальные пункты сбора мусора, которые, в соответствии с Директивой WEEE, могут использоваться только для утилизации продуктов личного потребления.

Утилизация в соответствии с установленными требованиями исключает негативные последствия для человека и окружающей среды и позволяет повторно использовать ценные материалы.

Материалы: см. п. "*Технические данные*"

При невозможности утилизировать устройство самостоятельно, обращайтесь к изготовителю.

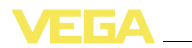

# **10 Приложение**

# **10.1 Технические данные**

# **Общие данные**

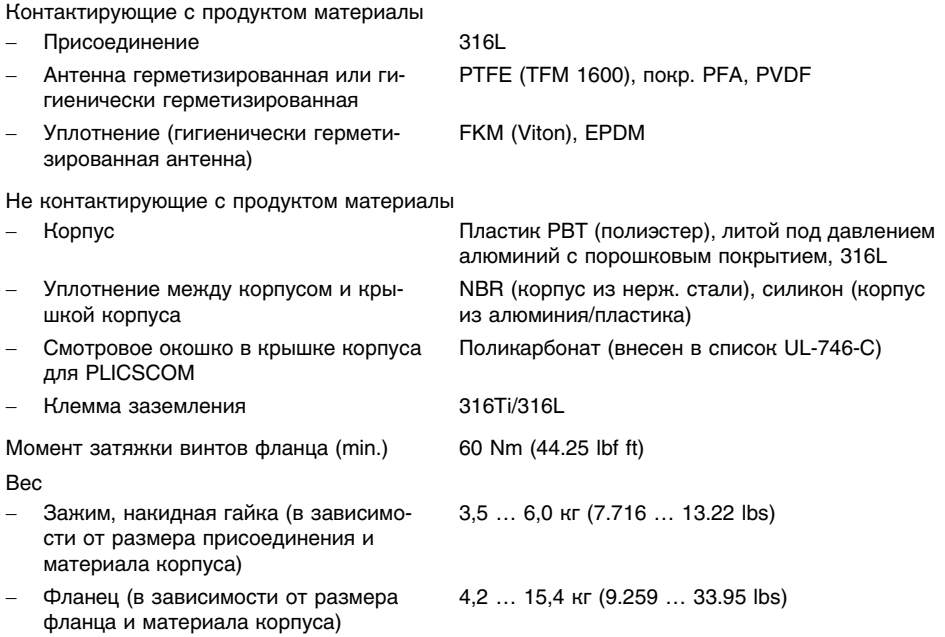

### **Выходная величина**

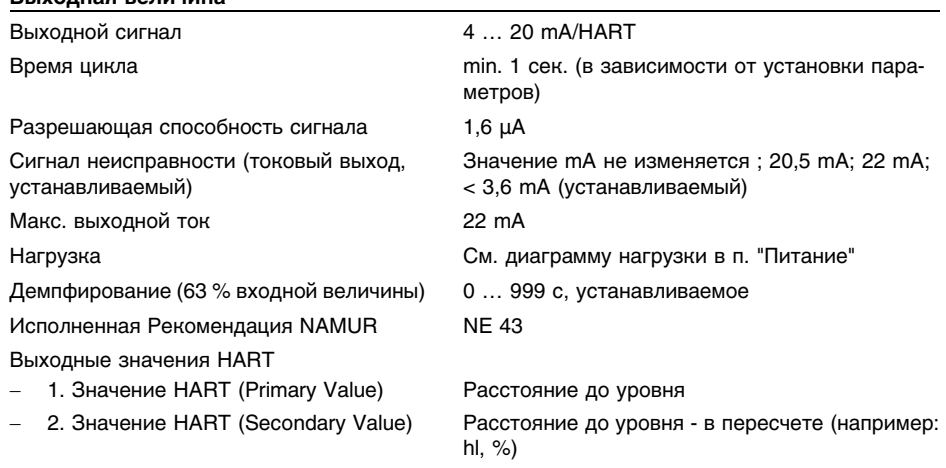

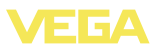

Разрешающая способность измерения (цифровая)

> 1 mm (0.039 in)

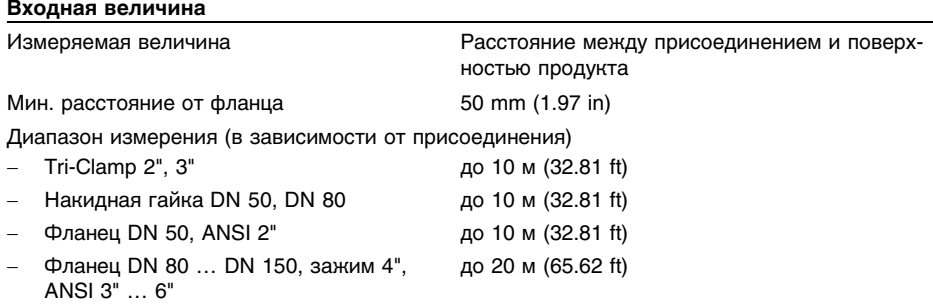

## **Условия при определении точности (по DIN EN 60770-1)**

Эталонные условия по DIN EN 61298-1

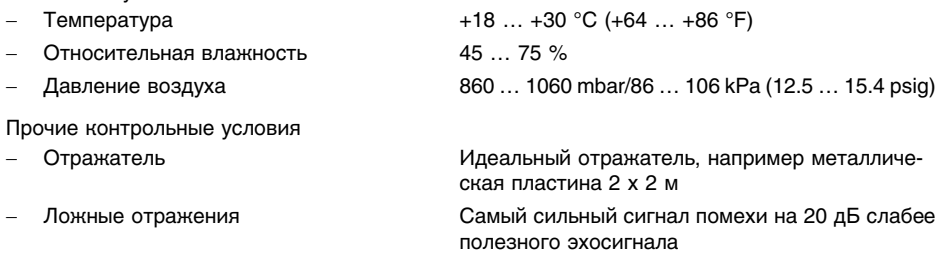

### **Характеристики измерения и рабочие характеристики**

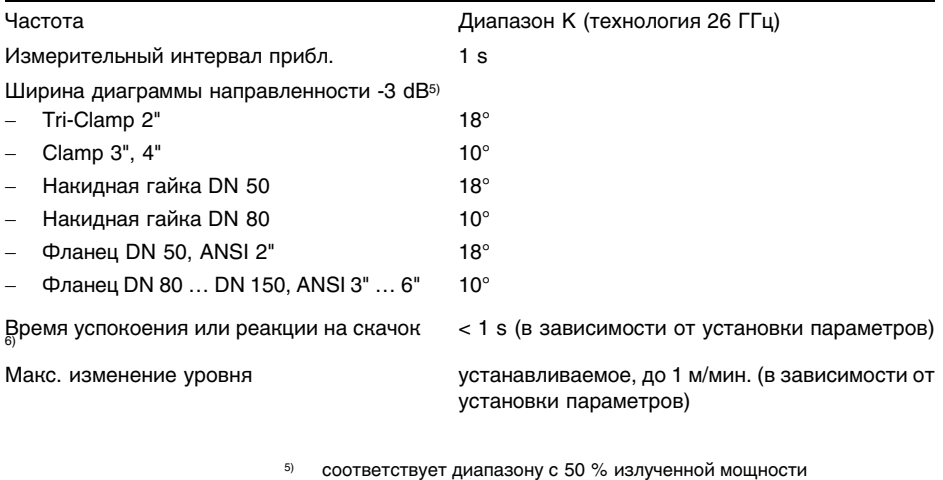

 $6)$  Время до выдачи правильного значения (с макс. отклонением 10 %) уровня при скачкообразном изменении уровня.

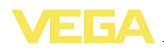

Макс. излучаемая ВЧ-мощность антенной системы

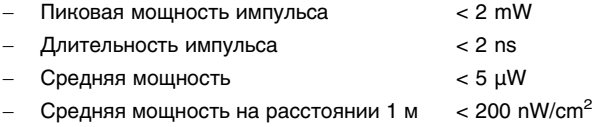

Макс. излучаемая ВЧ-мощность антенной системы - исполнение с повышенной чувствительностью

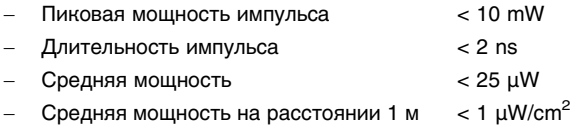

#### **Точность измерения**

Разрешающая способность измерения max. 1 мм (0.039 in) Погрешность измерения<sup>7</sup>) См. диаграммы

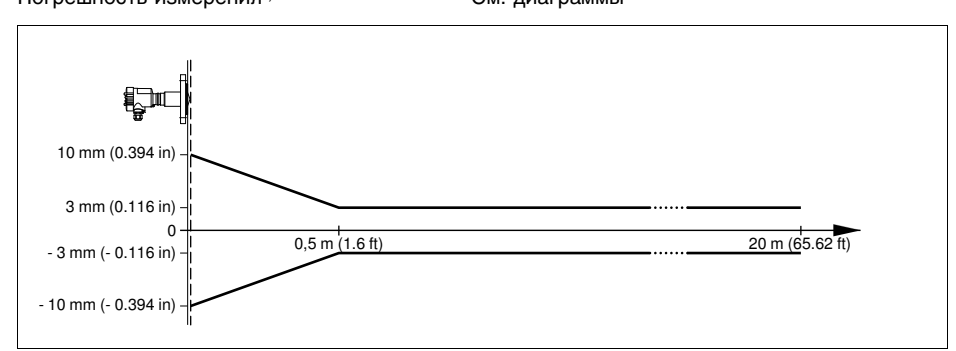

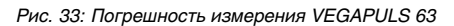

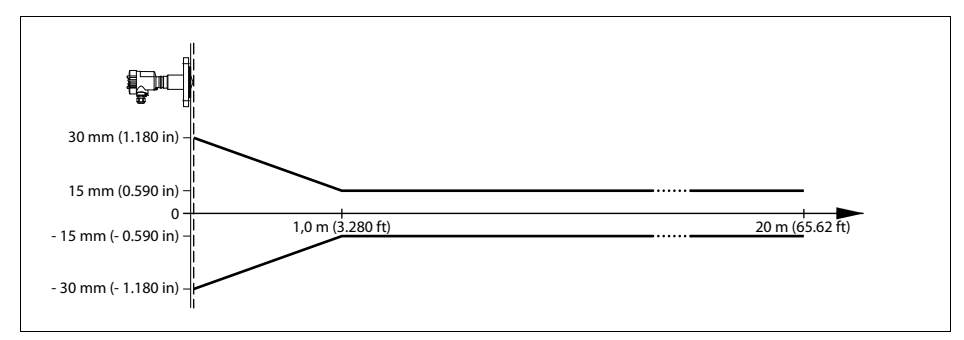

*Рис. 34: Погрешность измерения VEGAPULS 63 с повышенной чувствительностью (мм), диапазон измерения (м)*

<sup>7</sup>) Включая нелинейность, гистерезис и неповторяемость.

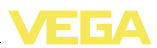

#### **Влияние температуры окружающей среды на электронику датчика<sup>8</sup>)**

Средний температурный коэффициент нулевого сигнала (температурная погрешность)

0,03 %/10 K

#### **Влияние газового слоя и давления на точность измерения**

Скорость распространения радарного импульса в газовом или паровом слое над жидкостью уменьшается при высоких давлениях. Этот эффект зависит от свойств газового или парового слоя и проявляется особенно заметно при низких температурах. В таблице ниже приведена возникающая вследствие таких условий погрешность измерения для некоторых типичных газов и паров. Значения даны относительно расстояния. Положительные значения - измеренное расстояние слишком большое, отрицательные значения измеренное расстояние слишком маленькое.

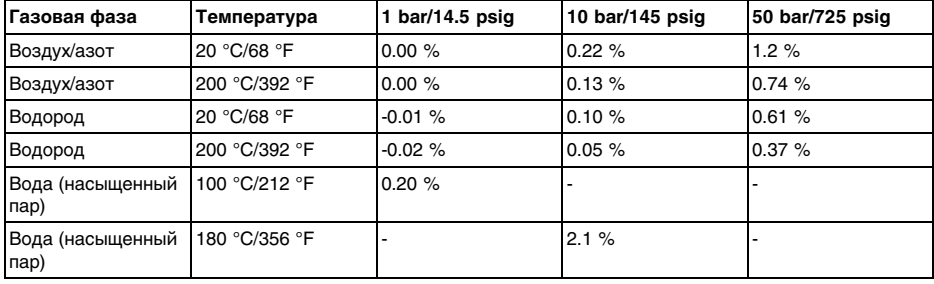

#### **Условия окружающей среды**

Температура окружающей среды, хранения и транспортировки  $-40$  ...  $+80$  °C (-40 ...  $+176$  °F)

#### **Условия процесса**

Для давления в емкости и ступени номинального давления следует учитывать данные на типовом шильдике датчика: действительно более низкое значение.

Ступени давления, в зависимости от присоединения

- Накидная гайка по DIN 11851 и 11864-2, гигиеническое присоединение LA и LB PN 16

Давление в емкости (в зависимости от присоединения)

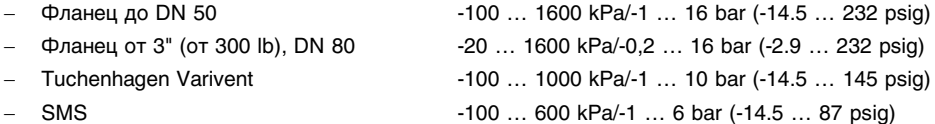

28436-RU-120604

8) Относительно номинального диапазона измерения, при температуре  $-40$  …  $+80$  °C.

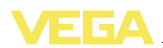

Давление в емкости относительно номинального давления фланца

см. Инструкцию "*Фланцы по DIN-EN-ASME-JIS*"

Температура процесса, в зависимости от герметизации антенны (температура на присоединении)

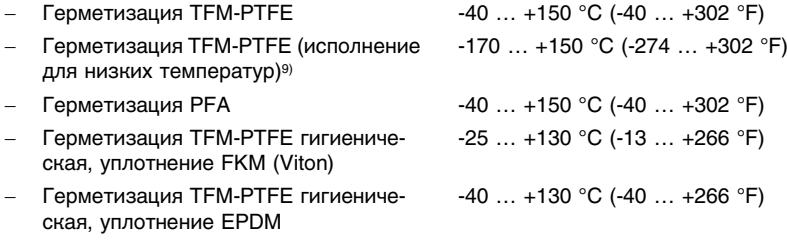

Устойчивость к вибрации Механические колебания с 4 д и 5 ... 100 Гц<sup>10)</sup>

### **Электромеханические данные - исполнение IP 66/IP 67 и IP 66/IP 68; 0,2 bar**

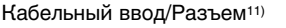

- 
- Однокамерный корпус l 1 x кабельный ввод M20 x 1,5 (кабель ø 5 … 9 мм), 1 x заглушка M20 x 1,5 или:
	- 1х колпачок M20x1.5; 1х заглушка M20x1.5 или:
	- **•** 1 х колпачок  $\frac{1}{2}$  NPT, 1 х заглушка  $\frac{1}{2}$  NPT или:
	- 1 х разъем (в зависимости от исполнения), 1 x заглушка M20 x 1,5
	- Двухкамерный корпус l 1 x кабельный ввод M20 x 1,5 (кабель: ø 5 … 9 мм), 1 x заглушка M20 x 1,5; 1 x заглушка M16 x 1,5 или вариант 1 x разъем M12 x 1 для выносного блока индикации и настройки

или:

**•** 1 х колпачок 1/2 NPT, 1 х заглушка 1/2 NPT, 1 х заглушка M16 x 1,5 или вариант 1 x разъем M12 x 1 для выносного блока индикации и настройки

или:

- l 1 x разъем (в зависимости от исполнения), 1 x заглушка M20 x 1,5; 1 x заглушка M16 x 1,5 или вариант 1 x разъем M12 x 1 для выносного блока индикации и настройки
- 9) Не подходит для применения SIL.<br>10) Провороца в соотв. с Лирективам
	- <sup>10</sup>) Проверено в соотв. с Директивами Немецкого ллойда, Характеристика 2.
- <sup>11</sup>) В зависимости от исполнения: M12 x 1, по DIN 43650, Harting, 7/8" FF.

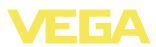

Пружинные контакты для провода сечением  $<$  2,5 мм<sup>2</sup> (AWG 14)

# **Электромеханические данные - Исполнение IP 66/IP 68 (1 bar)**

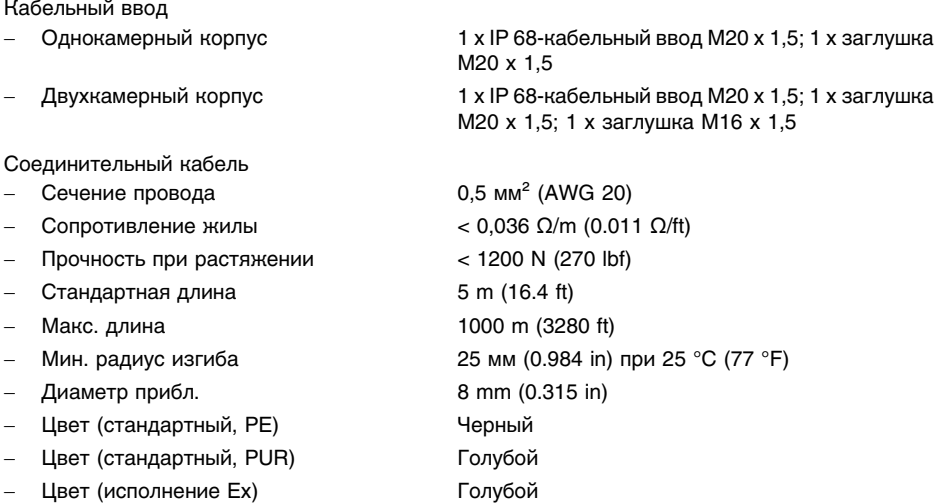

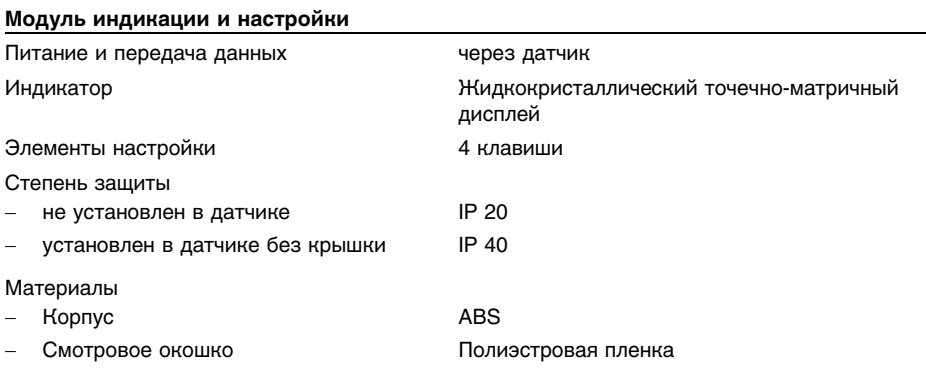

#### **Питание**

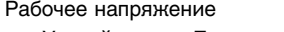

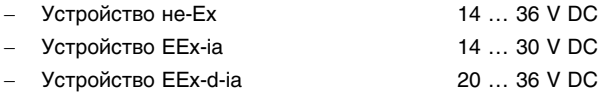

Рабочее напряжение - с подсветкой модуля индикации и настройки

- Устройство не-Ex 20 … 36 V DC

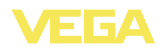

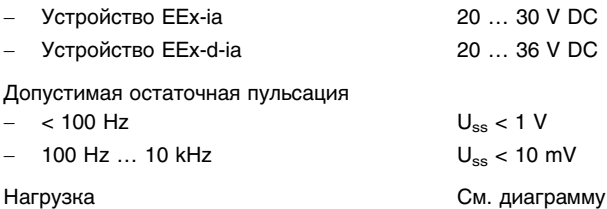

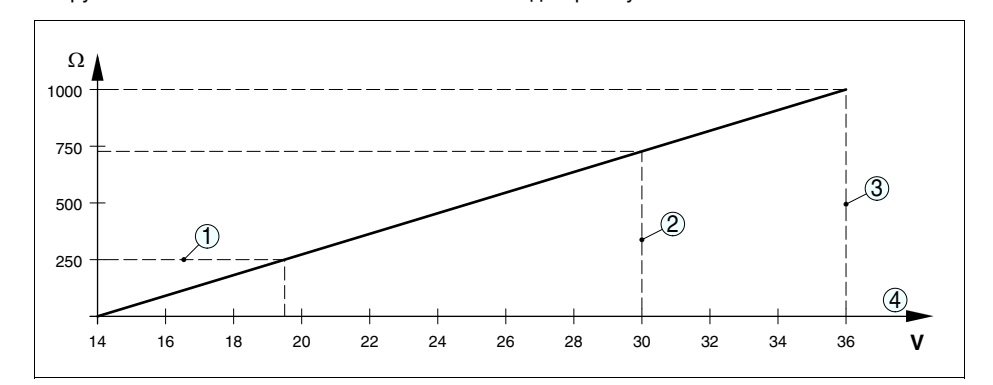

#### *Рис. 35: Диаграмма напряжения*

- *1 Нагрузка HART*
- *2 Предел напряжения для устройства EEx-ia*

*3 Предел напряжения для устройства без взрывозащиты/устройства Ex d*

*4 Рабочее напряжение*

### **Питание (исполнение с повышенной чувствительностью)**

Рабочее напряжение

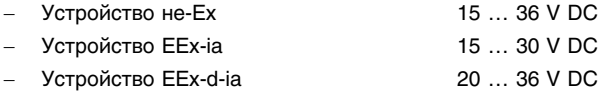

Рабочее напряжение - с подсветкой модуля индикации и настройки

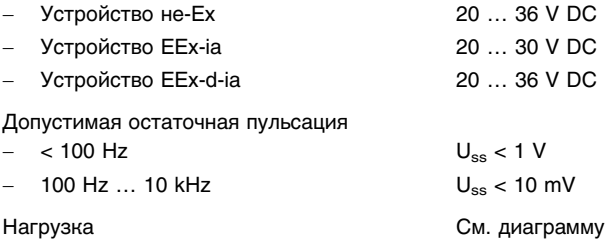

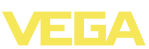

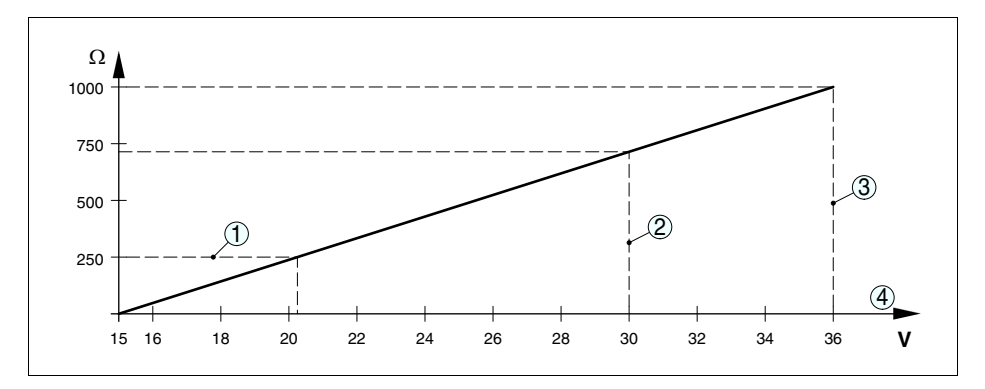

*Рис. 36: Диаграмма напряжения для исполнения с повышенной чувствительностью*

- *1 Нагрузка HART*
- *2 Предел напряжения для устройства EEx-ia*
- *3 Предел напряжения для устройства без взрывозащиты/устройства Ex d*
- *4 Рабочее напряжение*

### **Защита**

Степень защиты (в зависимости от исполнения корпуса)

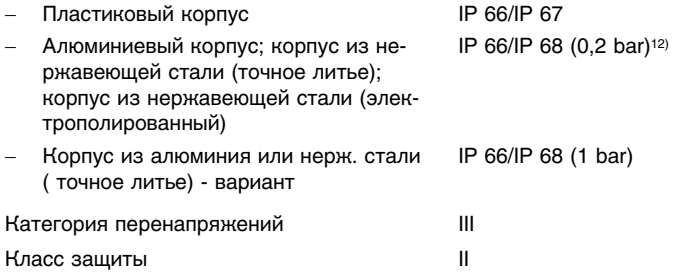

### **Функциональная безопасность (SIL)**

Устройства, заказанные с квалификацией SIL, поставляются с завода с уже активированной функцией SIL. Для устройств, заказанных без квалификации SIL, функция SIL может быть активирована пользователем через модуль индикации и настройки или PACTware.

Функциональная безопасность по IEC 61508-4<sup>13</sup>)

- Одноканальная архитектура (1oo1D) до SIL2
- Двухканальная избыточная архитектура (1oo2D) до SIL3

Подробную информацию см. в Safety Manual для VEGAPULS 63 или на "www.vega.com", "*Downloads*", "*Approvals*".

- 28436-RU-120604
- <sup>12</sup>) Для соблюдения данной степени защиты нужен подходящий кабель.
- 13) Не при температурах < -40 °С (-40 °F)

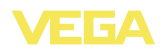

### **Разрешения**

Устройства с разрешениями на применение, в зависимости от исполнения, могут иметь отличающиеся технические данные.

Для таких устройств следует учитывать соответствующую документацию, поставляемую вместе с устройством. Данную документацию также можно скачать с сайта www.vega.com через "*VEGA Tools*" и "*serial number search*" либо через "*Downloads*" и "*Approvals*".

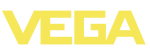

# **10.2 Размеры**

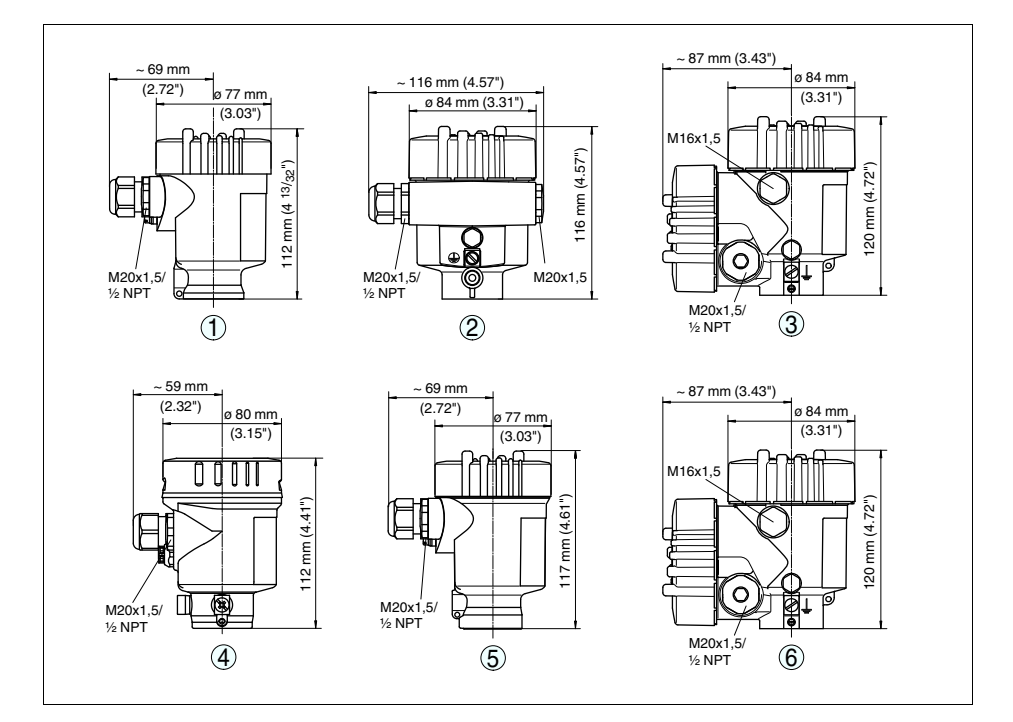

# **Корпус со степенью защиты IP 66/IP 68 (0,2 bar)**

Рис. 37: Корпуса в исполнении IP 66/IP 68 (0,2 bar) - с установленным модулем индикации и настройки *корпус выше на 9 mm/0.35 in*

- *1 Пластиковый корпус*
- *2 Алюминиевый корпус*
- *3 Алюминиевый двухкамерный корпус*
- *4 Корпус из нержавеющей стали, электрополированный*
- *5 Корпус из нержавеющей стали (точное литье)*
- *6 Двухкамерный корпус из нержавеющей стали (точное литье)*

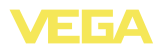

# **Корпус со степенью защиты IP 66/IP 68 (1 bar)**

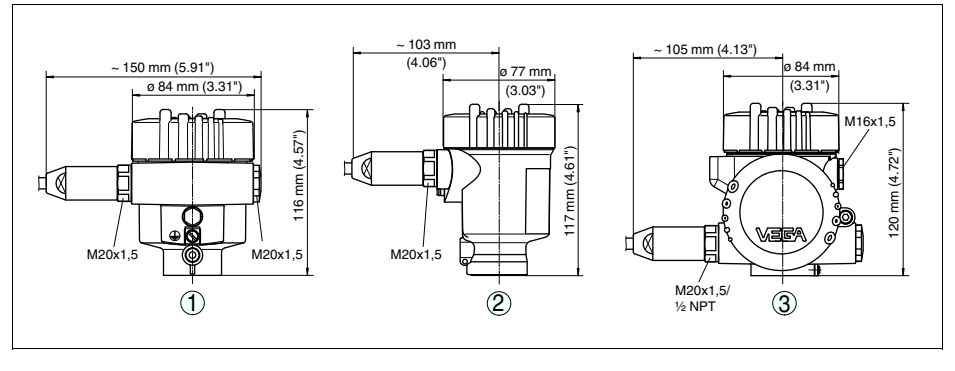

*Рис. 38: Корпуса в исполнении IP 66/IP 68 (1 bar) - с установленным модулем индикации и настройки корпус выше на 9 mm/0.35 in*

- *1 Алюминиевый корпус*
- *2 Корпус из нержавеющей стали (точное литье)*
- *2 Двухкамерный корпус из нержавеющей стали (точное литье)*

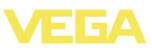

### **VEGAPULS 63, фланцевое исполнение**

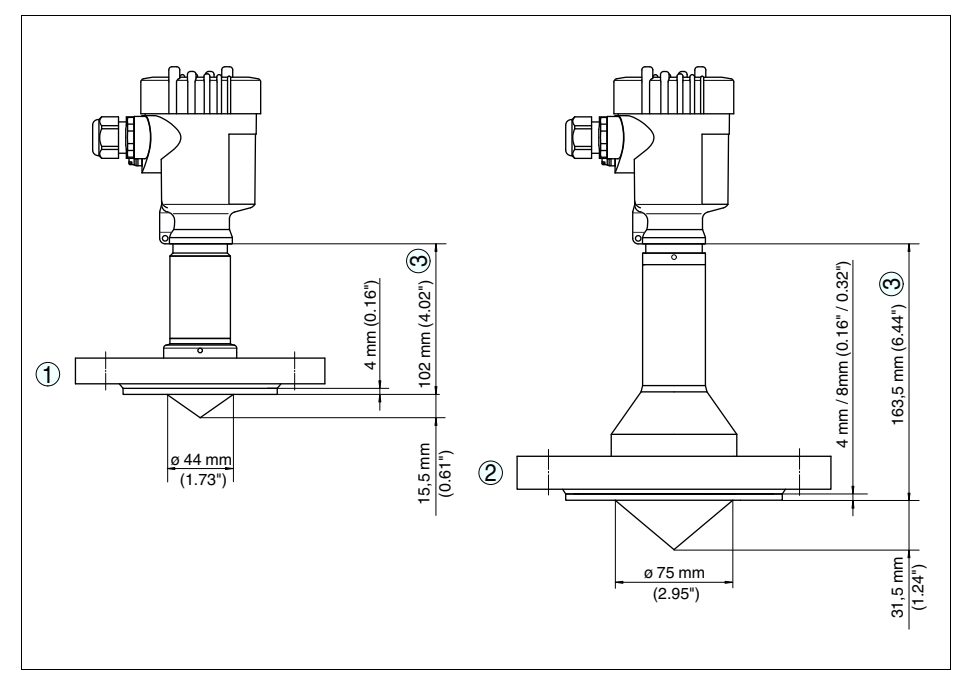

*Рис. 39: VEGAPULS 63, фланцевое исполнение*

- *1 DN 50/DN 65 и 2"/2½"*
- *2 от DN 80 и от 3"*
- *3 У корпуса из нержавеющей стали и алюминиевого двухкамерного корпуса этот размер на 4 мм (0.157") меньше*

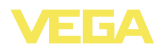

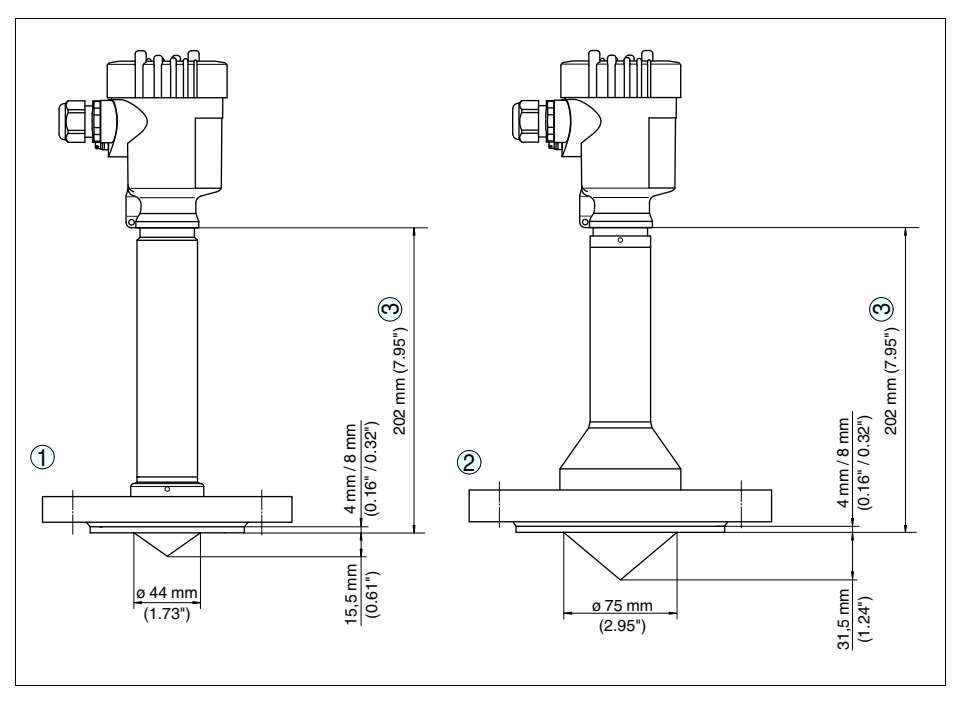

### **VEGAPULS 63, фланцевое исполнение, для низких температур**

*Рис. 40: VEGAPULS 63, фланцевое исполнение, для низких температур*

- *1 DN 50/DN 65 и 2"/2½"*
- *2 от DN 80 и от 3"*
- *3 У корпуса из нержавеющей стали и алюминиевого двухкамерного корпуса этот размер на 4 мм (0.157") меньше*

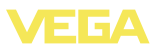

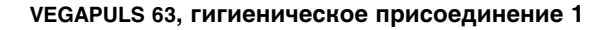

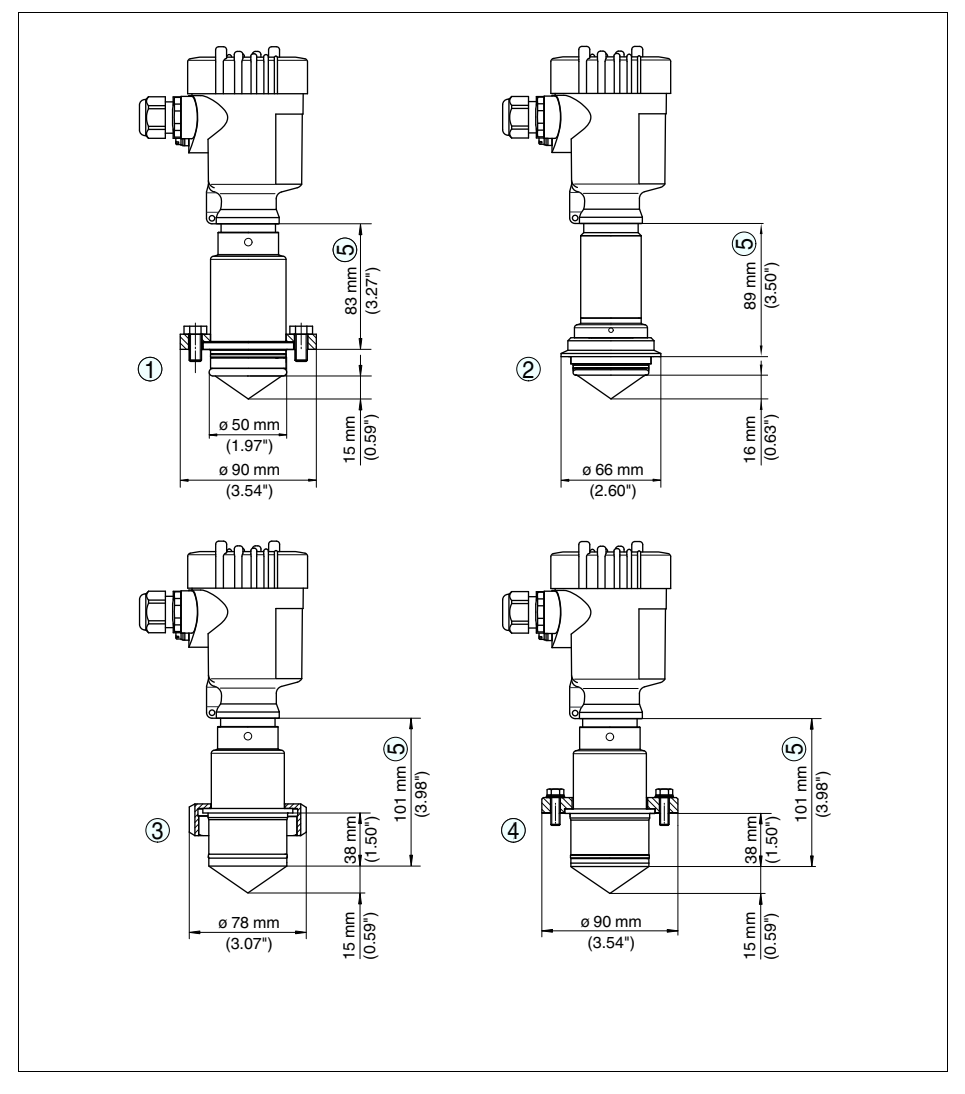

*Рис. 41: VEGAPULS 63, гигиеническое присоединение 1*

- *1 NeumoBiocontrol*
- *2 Tuchenhagen Varivent DN 25*
- *3 Гигиеническое присоединение LA*
- *4 Гигиеническое присоединение LB*
- *5 У корпуса из нержавеющей стали и алюминиевого двухкамерного корпуса этот размер на 4 мм (0.157") меньше*

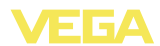

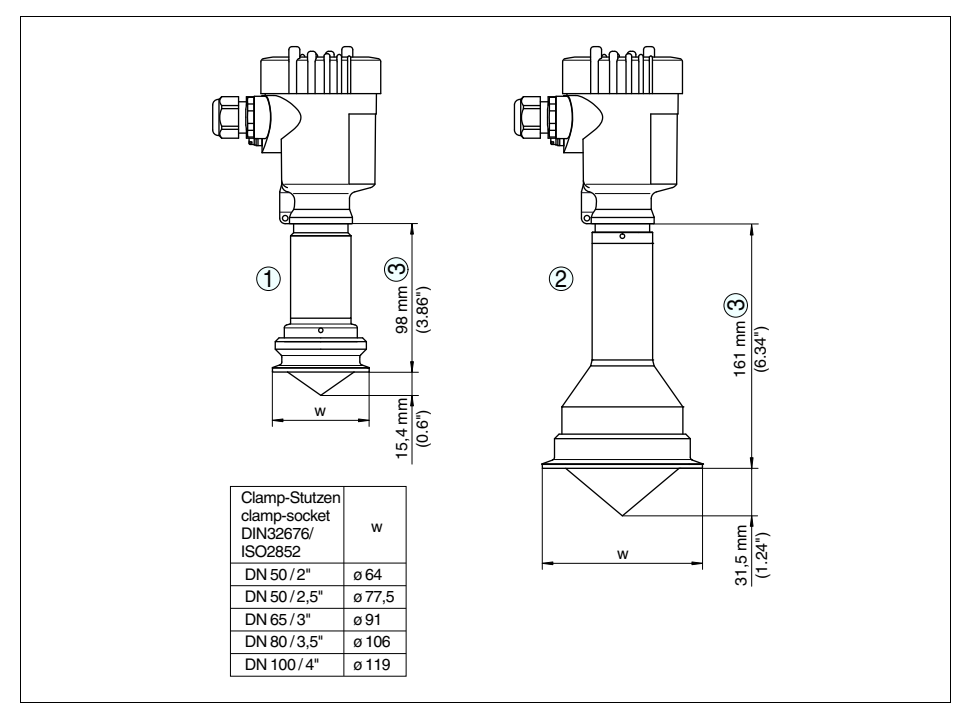

### **VEGAPULS 63, гигиеническое присоединение 2**

*Рис. 42: VEGAPULS 63, гигиеническое присоединение 2*

- 1 Зажим 2" (ø 64 мм), 2½" (ø 77,5 мм), 3" (ø 91 мм) по DIN 32676, ISO 2852/316L<br>2 Зажим 3½" (ø 91 мм), 4" (ø 106 мм) по DIN 32676, ISO 2852/316L
- 2 Зажим 3½" (ø 91 мм), 4" (ø 106 мм) по DIN 32676, ISO 2852/316L<br>3 У корпуса из нержавеющей стали и алюминиевого двухкамерно
- *3 У корпуса из нержавеющей стали и алюминиевого двухкамерного корпуса этот размер на 4 мм (0.157") меньше*

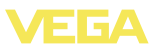

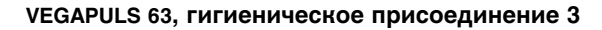

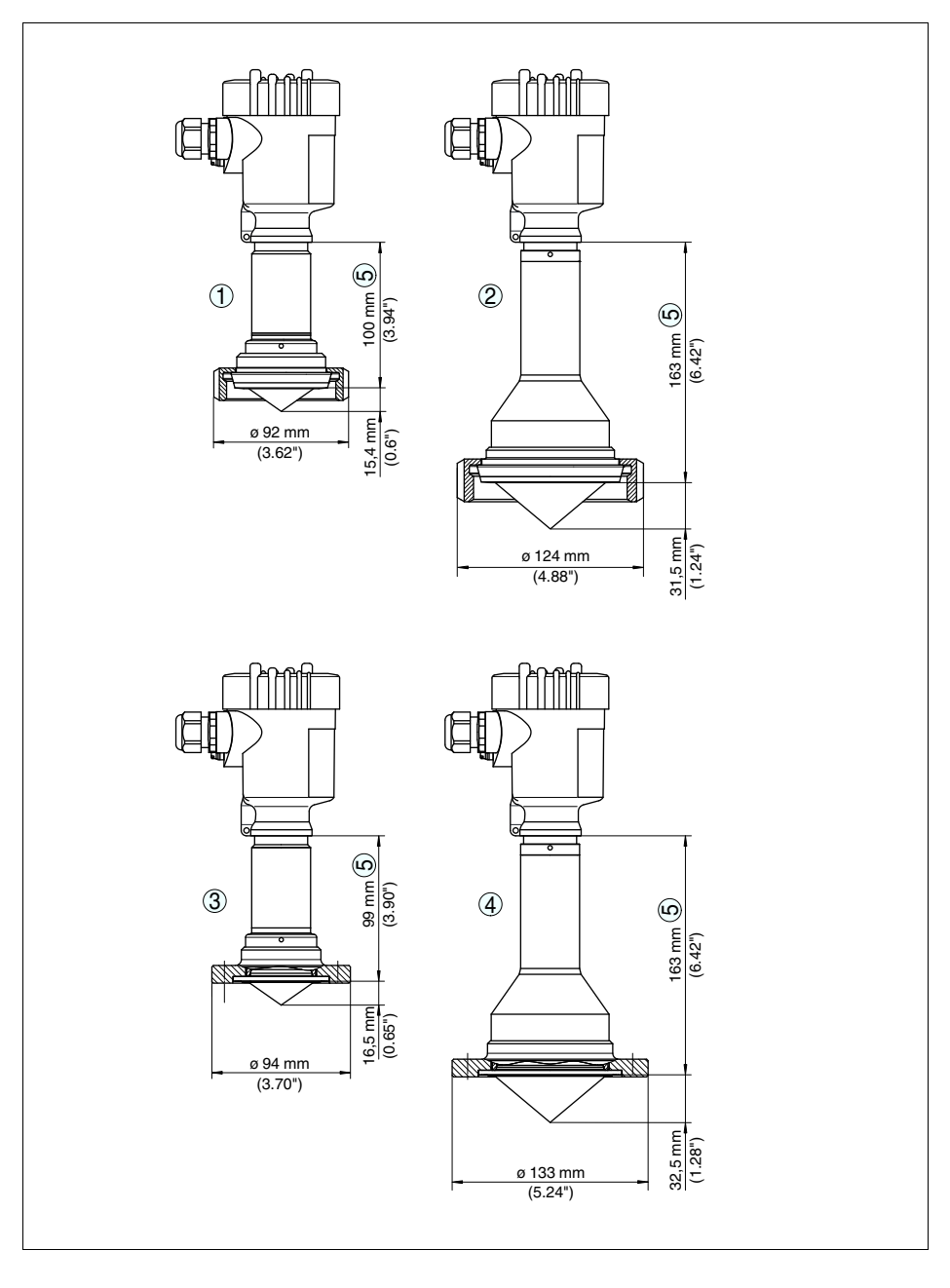

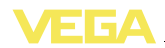

*Рис. 43: VEGAPULS 63, гигиеническое присоединение 3*

- *1 Накидная гайка DIN 11851, DN 50 и 2"*
- *2 Накидная гайка DIN 11851, DN 80 и 3"*
- *3 Накидная гайка DIN 11864-2 DN 50*
- *4 Накидная гайка DIN 11864-2 DN 80*
- *5 У корпуса из нержавеющей стали и алюминиевого двухкамерного корпуса этот размер на 4 мм (0.157") меньше*

### **VEGAPULS 63, гигиеническое присоединение 4**

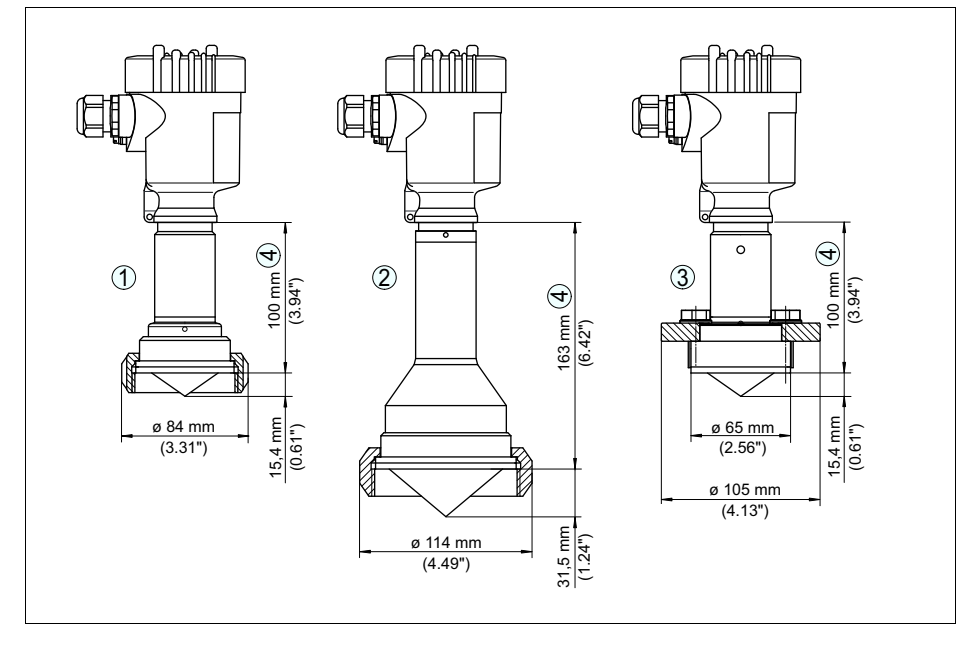

*Рис. 44: VEGAPULS 63, гигиеническое присоединение 4*

- *1 SMS DN 51*
- *2 SMS DN 76*
- *3 DRD*
- *4 У корпуса из нержавеющей стали и алюминиевого двухкамерного корпуса этот размер на 4 мм (0.157") меньше*

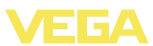

# **10.3 Защита прав на интеллектуальную собственность**

VEGA product lines are global protected by industrial property rights. Further information see **http://www.vega.com**.

Only in U.S.A.: Further information see patent label at the sensor housing.

VEGA Produktfamilien sind weltweit geschützt durch gewerbliche Schutzrechte.

Nähere Informationen unter **http://www.vega.com**.

Les lignes de produits VEGA sont globalement protégées par des droits de propriété intellectuelle.

Pour plus d'informations, on pourra se référer au site **http://www.vega. com**.

VEGA lineas de productos están protegidas por los derechos en el campo de la propiedad industrial.

Para mayor información revise la pagina web **http://www.vega.com**.

Линии продукции фирмы ВЕГА защищаются по всему миру правами на интеллектуальную собственность.

Дальнейшую информацию смотрите на сайте **http://www.vega.com**.

VEGA系列产品在全球享有知识产权保护。 进一步信息请参见网站<http://www.vega.com>。

# **10.4 Товарный знак**

Все используемые фирменные марки, а также торговые и фирменные имена являются собственностью их законного владельца/автора.
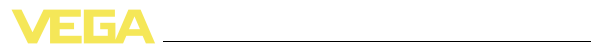

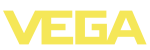

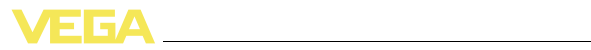

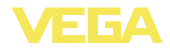

Дата печати:

VEGA Grieshaber KG Am Hohenstein 113 77761 Schiltach Germany Phone +49 7836 50-0 Fax +49 7836 50-201 E-mail: info.de@vega.com **www.vega.com**

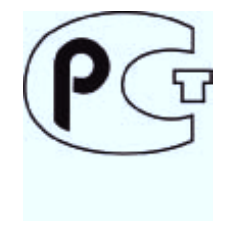

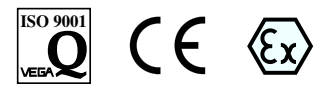

Вся приведенная здесь информация о комплектности поставки, применении и условиях эксплуатации датчиков и систем обработки сигнала соответствует фактическим данным на момент.

© VEGA Grieshaber KG, Schiltach/Germany 2012